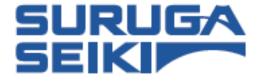

**Laser Auto-Collimator** 

**H410** series

# **User's Manual**

Thank you very much for purchasing this product. Read this manual thoroughly before using the product. After done reading this manual, store in a safe place for easy reference.

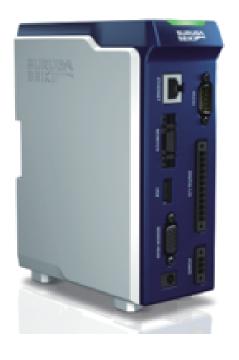

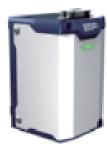

# **Safety Cautions**

### Introduction

This document is a "User's Manual" of H410 series laser auto-collimator (hereinafter, referred to as "this product").

In this "User's Manual", information and basic operation methods on this product are described. Read this document thoroughly to use this product effectively and safety, and sufficiently understand its contents.

#### **Symbols and Meaning**

In this document, items to be followed to avoid injuries of the operators who use this product and other people, and damage to physical properties are indicated with the following symbols.

### **⚠** Danger

If not followed, it indicates that "It is highly possible to cause death or serious injuries".

### **Marning**

If not followed, it indicates that "It is possible to cause death or serious injuries".

#### **⚠** Caution

If not followed, it indicates that "It is possible to cause light injuries or only physical property damages".

#### NOTE

It describes items to pay attention when operating and handling this product.

#### Info

It describes reference items useful when operating and handling this product.

# **Handling of this Product**

- Before starting or operating this product, please check the functions and performance of this product are operating correctly.
- If this product is not working properly, take sufficient safety measures to prevent various damages, and contact our sales office.
- When this product is used out of standards indicated in the specifications or in a modified state, be cautious that we cannot cover the functions and performance under the warranty.
- When this product is used by combining with other devices, please consider carefully, because its functions and performance may not be satisfied due to the use condition and environment.
- Do not use this product to protect human bodies and a part of human bodies.
- This product is not designed to be used in areas where explosion proof is necessary. Do not use this
  product in areas where explosion proof is necessary.
- Including peripheral devices, do not apply rapid temperature changes to each device. Condensation
  may cause the device to fail.
- IPU (Image Processing Unit) to connect to this product should be placed vertically. Do not place it side way.
- Do not wipe this product with wet cloth, benzine, and thinner. It may cause discolorization and deformation of this product. When heavy soil is present, soak a cloth to a diluted neutral detergent, wipe it by squeezing off the detergent well, and wipe it dry with a soft cloth.

### **Caution on Installation Environment**

### **⚠** Caution

Do not install this product in the following places in order to use this product normally or safely.

- Highly humid place, dusty place, and place with bad ventilation.
- Places where temperature gets high such as by direct sunlight.
- Near flammable locations.
- Places where there are corrosive gases and inflammable gases.
- Places where vibration and shock are directly applied.
- Places where splash from water, oil, and drugs gets on this product.
- Places where static electricity is likely to be generated.
- Tilted and unstable places.

### Measures Against Noise

### **⚠** Caution

When installing this product near noise sources such as a power source and high-voltage lines, the noise may cause malfunction and damage. Take measures such as use of noise filters, a separate piping of various cords, and attaching an insulation to the controller and measurement parts.

### **Safety Cautions**

### Effects of Ambient Temperature

### **A** Caution

Changes of ambient temperature may cause measurement errors. Always try to make it constant. The use environment temperature of this product is 0 to 40°C, and the performance guarantee temperature is  $23^{\circ}C \pm 5^{\circ}C$ .

### Use of Ambient Lighting

### **A** Caution

Do not use this product near a lighting facility where ON/OFF in a high frequency is repeated. When it cannot be avoided, install a shielding plate to minimize its effect.

# **Caution When Using**

### **Marning**

- Use with a correct power source voltage. It may cause fire, electric shock, and damage.
- Do not disassemble/modify the unit. It may cause fire and electric shock.

#### **↑** Caution

- When attaching/detaching the cord, always turn the power source OFF of the main body and devices connected to the main body. It may cause damage.
- Do not turn the power source OFF while setting the items. A part or all of setting data may be lost.
- Do not block the ventilation hole of the main body. Inside temperature increases and it may result in damage.

#### **■** Effects of Dirt and Dust

### **A** Caution

In the following cases, measurement errors may be generated due to the effect of dirt, dust, or water and oil.

- Adhesion to the cover glass: Blow a clean air to remove the dirt on the cover glass. If it is extremely dirty, wipe off with a soft cloth soaked in alcohol.
- Adhesion to a measurement target surface: Blow with a clean air, and wipe off the dirt.
- Penetration from floating to the optical axis region and by splash: Take measures by installing a protection cover and air purge.

### Measured Target

When the shape of measured target and surface state are different, measurement errors may be generated. In the case, use an existing target object, and correct with the angle correction function.

#### **■** Effects of Vibration

If a measurement target object is vibrating, the measured values may vary. In the case, a more precise measurement is possible by increasing the number of measurement values to calculate an average.

#### **■** Effects of Air Fluctuation

A slow air fluctuation may cause measured values to vary. In such a case, the following measure is effective.

- Cover the measurement part with a wind-proof cover.

### **Measures for Errors**

### **Marning**

In the next case, promptly turn the power source OFF. If this product is kept using in an abnormal state, it may cause damage.

Please contact our sales agency for repair.

- When water and foreign objects enter inside.
- This product is dropped and the case is damaged.
- Smoke comes from the controller and it smells strange.

# **CE Marking**

This product comply with CE marking for the following complying standards and conditions. When this product is used in EU countries, keep the following conditions.

- EMI: EN61326-1 Class-A

- EMS: EN61326-1

<sup>\*</sup> All cable lengths for input and output containing the power source cable to connect IPU are less than 30 m.

### Safe Use of Laser Product

This product is laser class 1 product.

Use this product paying attention to the following items.

- Do not look laser light directly for a long time.
- Do not disassemble this product.

### **A** Caution

Use of controls or adjustments or performance of procedures other than those specified here in may result in hazardous radiation exposure.

### Warning Label

Display contents of this product's warning labels and their pasting positions are shown next.

Display contents of laser label.

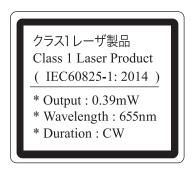

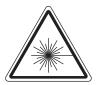

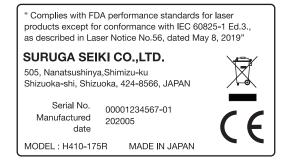

Pasting location of laser label.

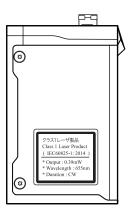

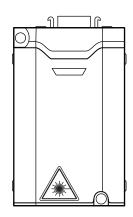

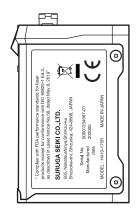

# **Contents**

| Sa | afety Cautions                              | i    |
|----|---------------------------------------------|------|
|    | Introduction                                | i    |
|    | Handling of this Product                    | ii   |
|    | Caution on Installation Environment         | ii   |
|    | ■Measures Against Noise                     | ii   |
|    | ■Effects of Ambient Temperature             | iii  |
|    | ■Use of Ambient Lighting                    | iii  |
|    | Caution When Using                          | iii  |
|    | ■Effects of Dirt and Dust                   | iii  |
|    | ■Measured Target                            | iii  |
|    | ■Effects of Vibration                       | iv   |
|    | ■Effects of Air Fluctuation                 | iv   |
|    | Measures for Errors                         | iv   |
|    | CE Marking                                  | iv   |
|    | Safe Use of Laser Product                   | v    |
|    | ■Warning Label                              | V    |
| 1  | Preparations                                | 1-1  |
|    | System Configurations                       | 1-2  |
|    | Each Part's Name and Function               | 1-3  |
|    | ■IPU                                        | 1-3  |
|    | ■Sensor Head                                | 1-4  |
|    | IPU Installation                            | 1-5  |
|    | Installation of Each Part                   | 1-5  |
|    | ■Installation of the sensor head            | 1-5  |
|    | ■Mount the sensor head to the stand (HA-14) |      |
|    | ■Installation of Touch Panel Monitor        | 1-7  |
|    | ■Installation of Peripheral Devices         |      |
|    | Applying Power Source                       |      |
|    | Function Overview                           |      |
|    | ■List of Functions                          |      |
|    | Flow of Measurement                         | 1-11 |
| 2  | Setting                                     | 2-1  |
|    | Setting Method                              | 2-2  |
|    | ■Basic Flow of Setting                      | 2-2  |
|    | ■How to view the [Settings] screen          | 2-4  |
|    | ■List of Settings Menu                      | 2-5  |
|    | ■Value Input Method                         | 2-6  |

# **Contents**

|   | Use of Setting File                                                       | 2-7  |
|---|---------------------------------------------------------------------------|------|
|   | ■Loading of Setting File                                                  | 2-7  |
|   | ■Copying Setting File                                                     | 2-9  |
|   | ■Resetting Setting File                                                   | 2-10 |
|   | ■Name Change of Setting File                                              | 2-11 |
|   | Setting of Basic Conditions                                               | 2-13 |
|   | Setting of Detail Conditions                                              | 2-14 |
|   | ■Setting of Measurement Conditions [Measurement]                          | 2-15 |
|   | ■Settings of Camera [Camera]                                              | 2-25 |
|   | Settings of Display State [Display]                                       |      |
|   | System Settings                                                           |      |
|   | ■Settings of System Configuration [Configuration]                         |      |
|   | ■Settings of Angle Calibration [Calibration]                              |      |
|   | ■Verification of System Information [Information]                         | 2-30 |
| 3 | Measuring                                                                 | 3-1  |
|   | Overview of Measurement Screen                                            | 3-2  |
|   | Settings of the Measurement Mode                                          | 3-3  |
|   | Settings of the Judgment Area                                             | 3-5  |
|   | Verification of Measurement and Judgment Results                          |      |
|   | ■The Measurement Mode is Single                                           | 3-9  |
|   | ■When the Measurement Mode is Multi Relative                              |      |
|   | ■The Measurement Mode is Multi Absolute                                   | 3-11 |
|   | ■The Measurement Mode is Offset Tilt                                      | 3-12 |
| 4 | Angle Calibration                                                         | 4-1  |
|   | Overview of Angle Calibration                                             | 4-2  |
|   | ■Wedge Substrate and Wedge Mirror that can be Used (made by Suruga Seiki) | 4-2  |
|   | Angle Calibration                                                         | 4-3  |
| 5 | Control from Peripheral Devices                                           | 5-1  |
|   | Connection Specifications with Peripheral Devices                         | 5-2  |
|   | ■Connection with RS232C                                                   |      |
|   | ■Connection with Ethernet                                                 | 5-3  |
|   | Data Communication Format                                                 | 5-4  |
|   | ■Measurement Results Output Formats                                       | 5-4  |
|   | Device Control with External Commands                                     | 5-5  |
|   | ■List of External Commands                                                | 5-5  |
|   | ■Command Format                                                           | 5-8  |
|   | ■Communication Error                                                      | 5-30 |

### **Contents**

| 6        | Using Input/Output Terminal                | 6-1 |  |
|----------|--------------------------------------------|-----|--|
|          | Name of Input/Output Terminal and Function | 6-2 |  |
|          | ■Equivalent Circuit Scheme                 | 6-3 |  |
|          | Timing Chart                               | 6-6 |  |
|          | ■Internal Trigger Mode                     | 6-6 |  |
|          | ■External Trigger Mode                     | 6-7 |  |
|          | ■Details of Strobe Signal                  | 6-8 |  |
|          | ■Details of Zero Set Signal                | 6-8 |  |
| 7        | Specification                              | 7-1 |  |
|          | Main Specifications                        | 7-2 |  |
|          | <b>■</b> IPU                               | 7-2 |  |
|          | ■Sensor Head                               | 7-3 |  |
|          | ■Sensor Head Cable                         | 7-4 |  |
|          | External Dimensions                        | 7-4 |  |
|          | ■IPU HPU-1000                              | 7-4 |  |
|          | ■Sensor Head H410-175R                     | 7-5 |  |
| 8        | Troubleshooting                            | 8-1 |  |
|          | LED display state                          | 8-2 |  |
|          | Error messages                             | 8-2 |  |
|          | Phenomena and measures                     | 8-3 |  |
| Warranty |                                            |     |  |

Preparations

Preparations such as system configurations and function overview of this product that are necessary before using this product are explained.

| System Configurations         | 1-2  |
|-------------------------------|------|
| Each Part's Name and Function | 1-3  |
| IPU Installation              | 1-5  |
| Installation of Each Part     | 1-5  |
| Applying Power Source         | 1-8  |
| Function Overview             | 1-9  |
| Flow of Measurement           | 1-11 |

### 1 Preparations

# **System Configurations**

In addition to take measurement by itself, this product can be used according to purposes by combining with commercially available devices.

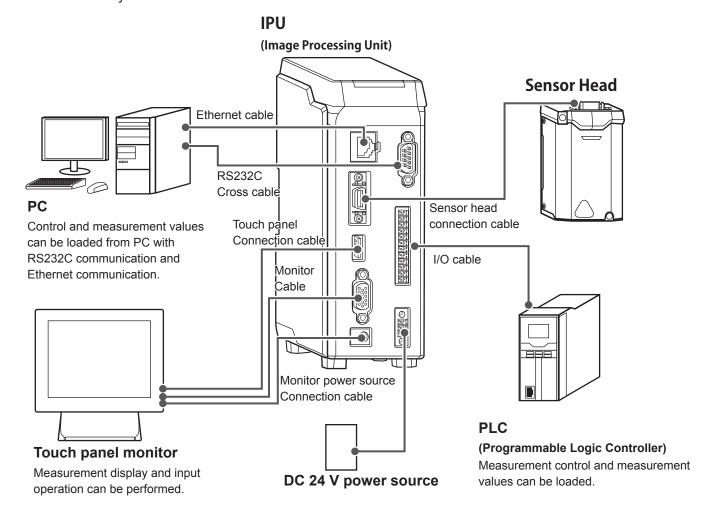

### **Each Part's Name and Function**

Each part's name and function are described.

#### **■** IPU

#### 1 State display lamp

Turns on in green when the power is ON.
Turns on in red when there are problems like errors.

#### **2** Ethernet connector

Connects to peripheral devices like PC. (→Page 5-1)

#### (3) Head connector

Connects with the sensor head (1). (→Page 1-5)

#### **4** USB connector

Connects the touch panel connection cable (USB cable).  $(\rightarrow Page 1-7)$ 

#### **5** Monitor connector

Connects the monitor cable (VGA cable D-sub 15-pin). (→Page 1-7)

#### **6** Monitor power source connector

Connects the monitor power source cable. (→Page 1-7)

#### **7 RS232C connector**

Connects to peripheral devices like PC. (→Page 5-1)

#### (8) 12-core connector

Connects to a device that operates input/output signals such as PLC. (→Page 6-2)

#### 9 DC 24 V power source connector

Connects to the DC 24 V power source. (→Page 1-8)

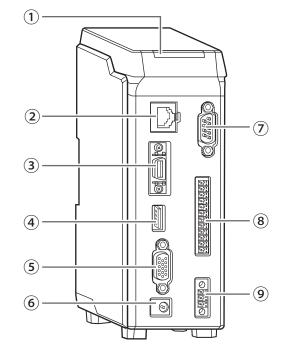

# 1 Preparations

### Sensor Head

#### 1) IPU connection connector

Connects to IPU.

#### 2 State display lamp

Turns on in green when the power is ON. Turns on in red when there are problems like errors.

#### 3 Laser emission port

Emits laser.

# **Marning**

Do not direct the laser emission port to eyes.

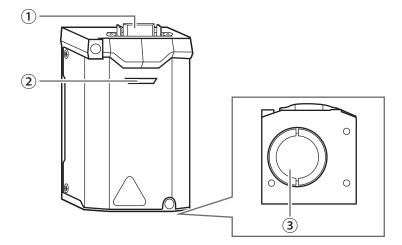

### **IPU** Installation

IPU should be installed in the following environment.

#### NOTE

Do not place it side way.

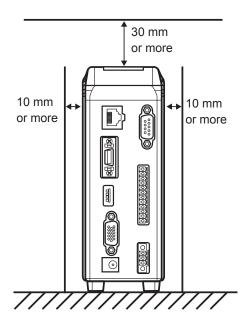

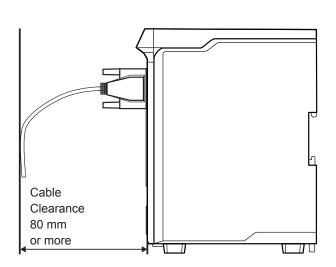

# **Installation of Each Part**

### Installation of the sensor head

Connect by using the sensor head connection cable.

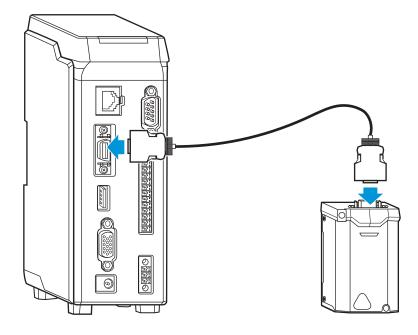

# 1 Preparations

### ■ Mount the sensor head to the stand (HA-14)

When using the stand (HA-14), install by following the next steps.

### 1 Assemble the stand.

Mount the rod on the base of the stand.

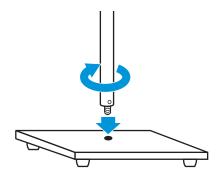

# 2 Mount the tilt stage to the stand.

Fix the tilt stage with the screws attached to the stand.

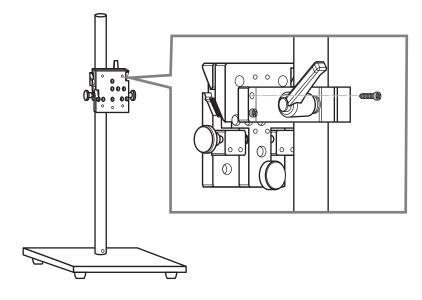

# $oldsymbol{3}$ Mount the sensor head to the tilt stage.

Fix the sensor head with the screws attached to the tilt stage.

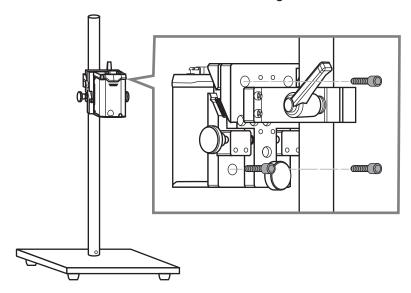

### **■** Installation of Touch Panel Monitor

Attach the monitor cable, touch panel connection cable, and power source connection cable to the connector respectively.

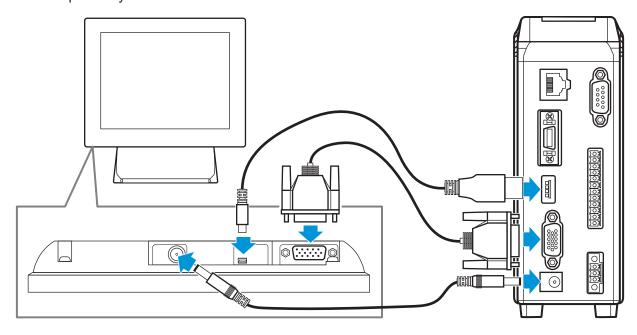

### 1 Preparations

### Installation of Peripheral Devices

#### Installation of PC

Attach by using the RS232C cable or the Ethernet cable. For details, see "5 Control from Peripheral Devices" (→Page 5-1).

#### Installation of PLC

Attach to the 12-core connector by using the I/O cable. For details, see "6 Using Input/Output Terminal" (→Page 6-1).

# **Applying Power Source**

Connect to the power source by using the AC adapter.

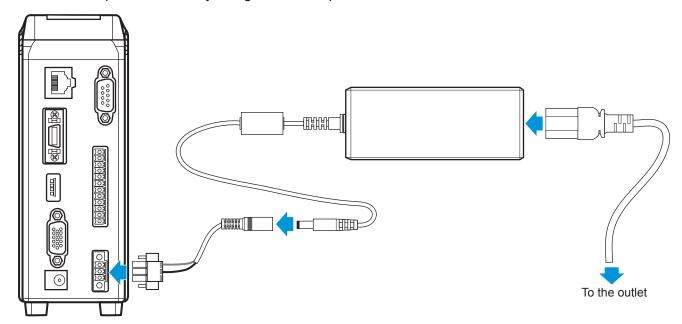

### **Function Overview**

This product is an auto-collimator that finds tilting of the target object from the laser light entered to the CMOS (Complementary Metal Oxide Semiconductor) sensor.

It mainly has the following features.

- Able to measure five spots at maximum simultaneously.
- Light source besides a laser light can be used as an emission light.
- Operation can be performed with the touch panel monitor, and various settings and peripheral devices for measurement are not necessary.
- Can control from peripheral devices like PC.
- Able to utilize the command mode of the processing unit HIP-1200.

#### List of Functions

It is the function comparative table with HIP-1200.

| Fun                                               | ction                                               | This product                                           | HIP-1200                                               |
|---------------------------------------------------|-----------------------------------------------------|--------------------------------------------------------|--------------------------------------------------------|
| Angle measurement (Standard measurement function) | Single spot Multi-spot (in label order)             | 5 spots at maximum                                     | o<br>3 spots at maximum                                |
|                                                   | Multi-Spot (iii label order)                        | (Order of sizes/Orders of angles from the origin spot) | (Order of sizes/Orders of angles from the origin spot) |
| Angle measurement (Application function)          | Measurement (Precision motor variation measurement) | -                                                      | 0                                                      |
|                                                   | DC tilt measurement (Tilt of actuator)              | _                                                      | 0                                                      |
|                                                   | 3 beam measurement (Grating rotation adjustment)    | _                                                      | 0                                                      |
| Angle analysis                                    | Area center of gravity                              | 0                                                      | 0                                                      |
|                                                   | Luminance center of gravity                         | 0                                                      | 0                                                      |
|                                                   | Luminance peak                                      | 0                                                      | 0                                                      |
| Convenient function                               | Luminance value display                             | 0                                                      | 0                                                      |
|                                                   | Zoom function                                       | 0                                                      | 0                                                      |
|                                                   | Image rotation (XY axis switching)                  | 0                                                      | 0                                                      |
|                                                   | Image inversion                                     | 0                                                      | 0                                                      |
| Pass/fail judgment                                | Circle                                              | 0                                                      | 0                                                      |
| Judgment range                                    | Square (Rad/Tan)                                    | 0                                                      | 0                                                      |
| Pass/fail judgment                                | Offset judgment                                     | 0                                                      | 0                                                      |
| Judgment condition                                | Multi-spot Specified spot                           | 0                                                      | 0                                                      |
|                                                   | Multi-spot All spots                                | 0                                                      | 0                                                      |

# 1 Preparations

| 1                    | -<br>Function                           | This product | HIP-1200     |
|----------------------|-----------------------------------------|--------------|--------------|
| DIGITAL I/O          | No. of output/input points              | 4/8          | 1/2          |
|                      | Output 1 Common for output signal       | 0            | _            |
|                      | Output 2 Judgment result strobe         | 0            | _            |
|                      | Output 3 Judgment result                | 0            | 0            |
|                      | Output 4 Trigger busy                   | 0            | <del>-</del> |
|                      | Input 1 Common for input signal         | 0            | _            |
|                      |                                         | 0            | 0            |
|                      | Input 3 Zero set                        | 0            | 0            |
|                      | Input 4 Measurement start trigger (24V) | 0            | _            |
|                      | Inner to File and a CNI (1)             | 0            | _            |
|                      | Input 6 Laser ON (-)                    | 0            | _            |
|                      | Input 7 Measurement start trigger (+)   | 0            | _            |
|                      | Input 8 Measurement start trigger (-)   | 0            | <del>-</del> |
| Ethernet             | Interface                               | TCP          | -            |
|                      | Command control                         | 0            | _            |
|                      | Data output                             | CSV format   |              |
| Serial communication | Interface                               | RS-232C      | RS-232C      |
|                      | Command control                         | 0            | 0            |
|                      | Data output                             | CSV format   | CSV format   |

### Flow of Measurement

The overview of measurement procedure is explained.

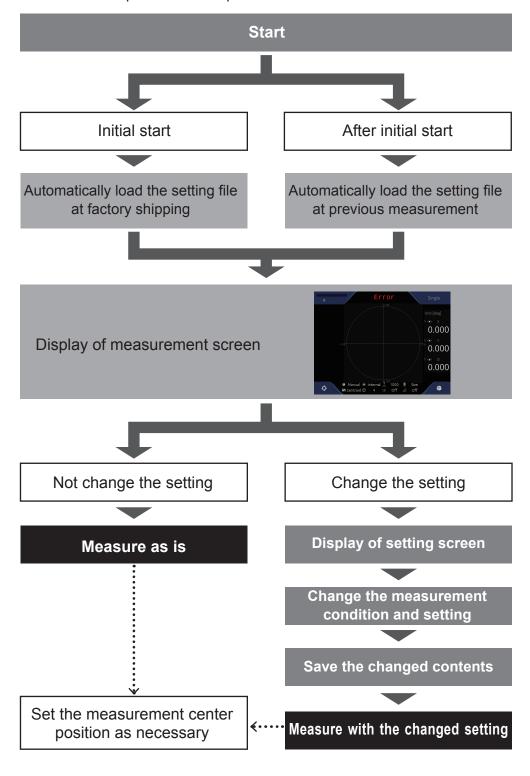

Various settings can be performed and measurement conditions can be changed on the screen by using the touch panel monitor of this product. In this section, the setting method utilizing the Graphical UI is explained.

| Setting Method               | 2-2  |
|------------------------------|------|
| Use of Setting File          | 2-7  |
| Setting of Basic Conditions  | 2-13 |
| Setting of Detail Conditions | 2-14 |
| System Settings              | 2-27 |

# **Setting Method**

After the power source is turned ON, the basic procedure from changing the settings to start measurement, and the overview of setting items are explained.

### ■ Basic Flow of Setting

**1** Touch **☼** (Settings) in the measurement screen.

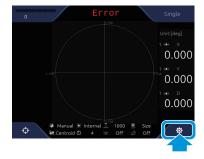

The [Settings] screen is displayed. (→ "■How to view the [Settings] screen (Page 2-4)")

2 Touch a setting item's tab in the menu area to change.

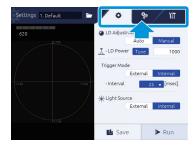

Touch the tab to display the setting content. (→ "■List of Settings Menu (Page 2-5)")

#### Info

When changing a setting file to save the changed content, select a setting file first. ( $\rightarrow$  "Use of Setting File (Page 2-7)")

3 Enter setting values.

Enter necessary information in each setting content. For details, see "■Value Input Method" (Page 2-6)".

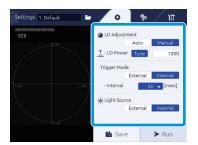

4 After entry is done, touch the [Save] button.

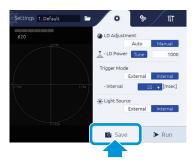

The changed content is saved in the selected setting file.

5 Touch the [Run] button, and measure with the changed content.

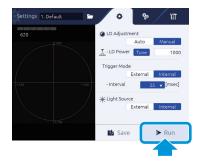

The measurement screen is displayed, and a measurement with the changed content is performed.

#### Info

- When the setting content is not saved, the confirmation pop-up is displayed to confirm saving.
- The saved setting content can be loaded by reading the setting file. (→ "■Loading of Setting File (Page 2-7)")

### How to view the [Settings] screen

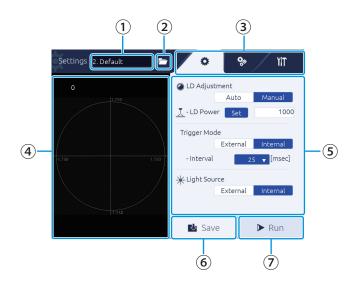

#### 1 Setting file name

The currently selected setting file name is displayed. (→Page 2-7)

#### (Select File) button

Touch to bring up the dialog and load a setting file. (→Page 2-7)

#### 3 Menu area

The setting item tabs are displayed.

Touch the item to display to display the setting content in ⑤ Setting area.

Tab: Basic setting
Tab: Detail setting
Tab: System setting

#### 4 Image display area

Displays the measurement target.

#### **5** Setting area

Displays the setting content.

Touch a numeric input area to display the software keyboard, and the user can enter a value.

#### 6 [Save] button

Touch to save the changed content.

#### 7 [Run] button

Touch to return to the measurement screen and start measurement.

# ■ List of Settings Menu

Overview of the setting items and each setting item are shown.

| Tab               | Group                                                  | Item                       | Overview                                                        | Reference |  |
|-------------------|--------------------------------------------------------|----------------------------|-----------------------------------------------------------------|-----------|--|
| ***               |                                                        | LD Adjustment              | Sets the laser strength.                                        |           |  |
| (Basic condition  | -                                                      | Trigger Mode               | Sets the measurement timing.                                    | Page 2-13 |  |
| setting)          |                                                        | Light Source               | Sets the light source of the laser.                             |           |  |
|                   |                                                        | Mode                       | Sets the measurement mode.                                      | Page 2-15 |  |
|                   |                                                        | Spot Sorting Rules         | Sets a number assignment method of the light spot labels.       | Page 2-16 |  |
|                   | Measurement (Setting of measurement                    | Tolerance                  | Sets the judgment standard area.                                | Page 2-18 |  |
|                   | conditions)                                            | Detect Mode                | Sets a detection method of the light spot.                      | Page 2-22 |  |
| Ö.                |                                                        | Moving Average             | Sets the number of processes for averaging of a judgment value. | Page 2-24 |  |
| (Detail condition | Camera<br>(Sets the camera)                            | Shutter Speed              | Sets the exposure time.                                         | Page 2-25 |  |
| setting)          |                                                        | Mirroring                  | Sets the mirroring display of an image.                         |           |  |
|                   | Display<br>(Sets the display)                          | Rotation                   | Sets the rotation display of an image.                          | Page 2-25 |  |
|                   |                                                        | Unit                       | Sets the display method of an                                   |           |  |
|                   |                                                        |                            | measurement's angle.                                            |           |  |
|                   |                                                        | Light Spot Pointer         | Sets the display method of the pointer.                         |           |  |
|                   |                                                        | Viewing Angle              | Sets the pseudo vision field angle display.                     |           |  |
|                   |                                                        | Auto Zoom                  | Sets the display magnification.                                 |           |  |
|                   | Configuration (Settings of system                      | Output                     | Sets the output method of an measurement result.                |           |  |
|                   | configuration)                                         | Ethernet                   | Sets the connection environment of Ethernet.                    |           |  |
| 4 48              |                                                        | Serial Port                | Sets the serial communication speed.                            | Page 2-30 |  |
| YIT               |                                                        | Command Mode               | Sets a command mode to use.                                     | 1         |  |
| (System           |                                                        | Strobe                     | Sets the strobe time.                                           | ]         |  |
| settings)         |                                                        | Image Output (FTP)         | Sets the destination FTP of an image.                           |           |  |
|                   | Calibration (Settings of angle calibration)            | Select Calibration<br>Mode | Sets a calibration mode.                                        | Page 2-30 |  |
|                   | Information<br>(Verification of system<br>information) | -                          | Verifies system information.                                    | Page 2-30 |  |

### Value Input Method

An input method for entering values as the setting values is explained.

1 Touch the value input field.

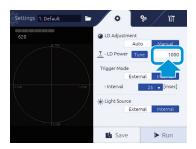

The value input screen is displayed.

# 2 Selects an value input method.

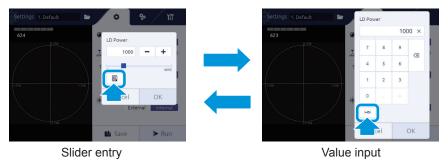

# 3 Entering a value.

#### Slider entry

Touch +/- button or touch the slider.

#### Value entry

Enter a value with the numeric keyboard.

# 4 Touch the [OK] button.

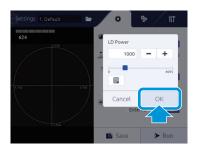

# **Use of Setting File**

Load a saved setting file of measurement conditions to change the settings.

### ■ Loading of Setting File

1 In the [Settings] screen, touch the (Select File) button.

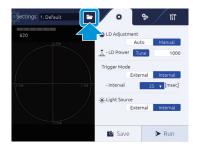

The [Select File] screen is displayed.

#### How to view the [Select File] screen

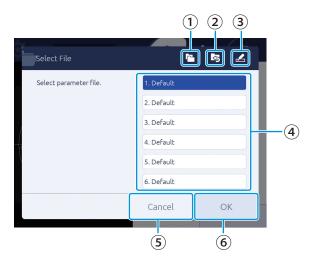

#### 1 (Copy) button

Touch to bring up the dialog and copy a file.

#### 2 kg (Reset) button

Touch to bring up the dialog and initialize a selected file.

#### ③ ♠ (Rename) button

Touch to bring up the dialog and change a file name.

#### 4 File name area

The file numbers and file names of the setting files are displayed, and the user can select a setting file.

#### (5) [Cancel] button

File selection is canceled.

6 [OK] button

Execute a setting file loading.

2 Touch a setting file to use.

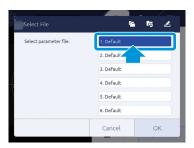

3 Touch the [OK] button.

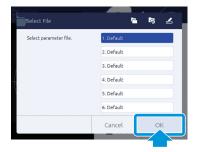

The selected setting file is loaded.

When [Cancel] is touched, the setting file is not changed.

#### NOTE

When loading a setting file while the setting changes are not saved, [Setting Changed] dialog is displayed. To save the setting and load other file, touch [YES]. Touch [Discard] to cancel changes and load a file. When [Cancel] is touched, loading is canceled.

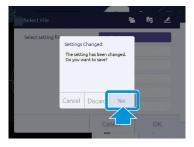

#### Info

When the power source is applied, it starts with the settings read previously.

### **■** Copying Setting File

A setting file can be copied.

- In the [Settings] screen, touch the (Select File) button.
  The [Select File] screen is displayed.
- 2 Touch a file to copy.

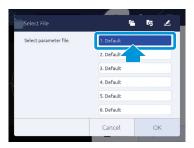

3 Touch the 🔁 (Copy) button.

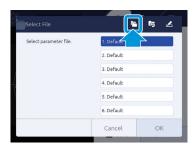

[File Copy Dialog] is displayed.

4 Select a file number to copy to.

Touch the number part in [to], and touch the number applicable in the list.

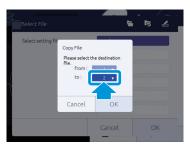

5 Touch the [OK] button.

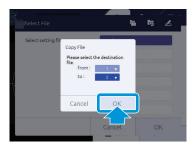

The confirmation screen is displayed.

6 Touch the [OK] button.

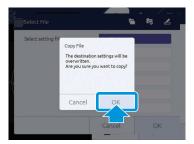

The setting content of the copy destination is copied to the selected file number. When [Cancel] is touched, copying is canceled.

# ■ Resetting Setting File

The setting file can be returned to the setting file in the factory shipping state.

- In the [Settings] screen, touch the (Select File) button.
  The [Select File] screen is displayed.
- 2 Touch a file to reset.

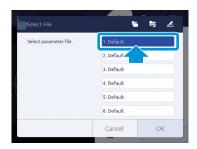

3 Touch the 록 (Reset) button.

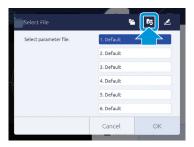

[File Reset Dialog] is displayed.

4 Touch the [OK] button.

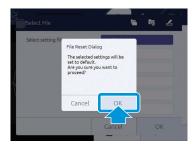

The contents of the selected setting file is returned to the default setting in the factory shipping state. Touch the [Cancel] button to cancel resetting.

# ■ Name Change of Setting File

The name of a setting file can be changed to your choice.

- In the [Settings] screen, touch the (Select File) button.
  The [Select File] screen is displayed.
- **7** Touch a file to rename.

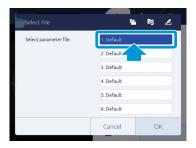

# 3 Touch the 🗷 (Rename) button

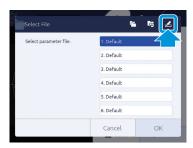

The text input screen is displayed.

# 4 Enter a file name.

Use the software keyboard to enter.

After entry is done, touch the [Enter] button.

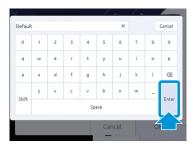

#### NOTE

- The maximum number of characters that can be entered is 24.
- If no file name is entered, the file cannot be saved.

# 5 Touch the [OK] button.

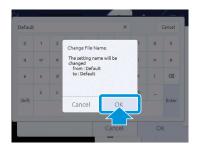

The name of the selected setting file is changed to the entered content. When [Cancel] is touched, file name change is canceled.

# Setting of Basic Conditions

In the 🌣 tab, measurement basic conditions such as laser strength and laser light source can be set.

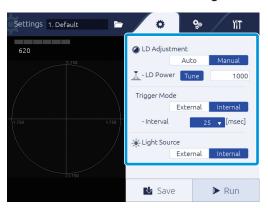

| Setting item                                     | Setting value         |                                                                                                    |
|--------------------------------------------------|-----------------------|----------------------------------------------------------------------------------------------------|
| LD Adjustment Sets the laser strength.           | Auto<br>Manual (def.) | Adjusts the strength automatically.  Sets the strength with a value.  Enter a value in the [LD Power] field to set the strength.  Touch [Tune] to automatically adjust the strength once.  Info  For the value input method, see "■Value Input Method" (Page 2-6)". |
| Trigger Mode Sets the measurement timing.        | External              | Synchronizes to the measurement start trigger signal from a peripheral device, and performs measurement.  Info  For DIO signal timing, see "Timing Chart (Page 6-6)".                                                                                               |
|                                                  | Internal (def.)       | Synchronizes with the internal timer and measures continuously.  Selects a sampling period from the list.                                                                                                    |
| Light Source Sets the light source of the laser. | External              | Measures by using a peripheral light source.  The measurement angle becomes the same value with the number of pixels of the tilting width in the pictured image.                                                                                                    |
|                                                  | Internal (def.)       | Measures by using the internal light source.  The measurement angle becomes half of the number of pixels of the tilting width in the pictured image.                                                                                                    |

def. = default setting

### NOTE

When automatic adjustment fails by selecting [Manual] in [LD Adjustment] and touching [Tune], the Warning dialog is displayed. Push the [OK] button to set the value again.

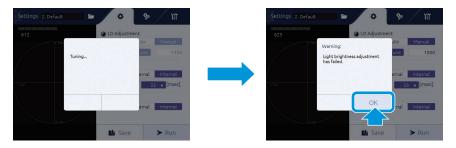

# Setting of Detail Conditions

With the nature tab, the following contents can be set.

- Setting of measurement conditions [Measurement] (→ Page 2-15)
- Setting of the camera [Camera] (→ Page 2-25)
- Setting of display state [Display] (→ Page 2-25)

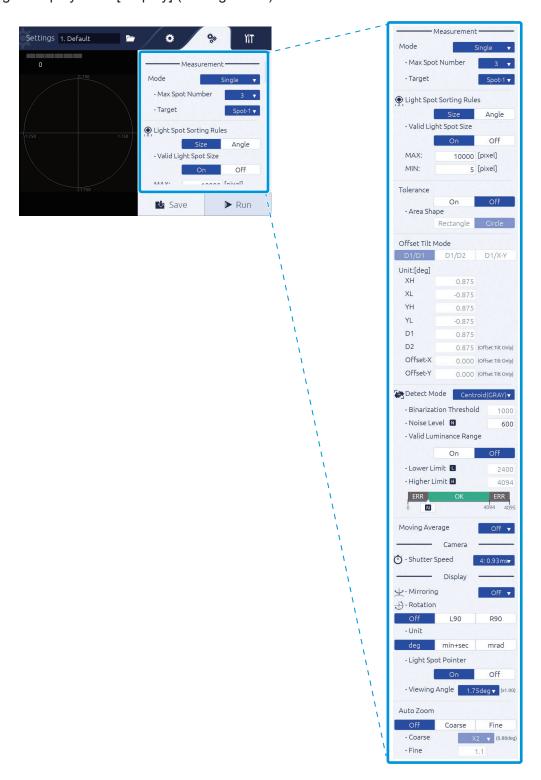

### Setting of Measurement Conditions [Measurement]

In [Measurement], the measurement mode and light spot label assignment can be set.

#### Mode

Sets the measurement mode.

For the display of measurement results per measurement mode, see "Verification of Measurement and Judgment Results (Page 3-9)".

#### **Setting procedure**

- 1 Select a measurement mode with [Mode].
- 2 Set the number of measurement spots (receiving light spot number) with [Max Spot Number].
- 3 Select a spot to be the measurement target (label No.) with [Target].

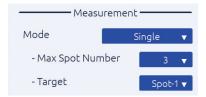

### **Item explanation**

| Setting item | Setting value |                                                                                                    |
|--------------|---------------|----------------------------------------------------------------------------------------------------|
| Mode         | Single (def.) | Conduct measurement and judgment of the selected label No.                                                                                                    |
|              |               | Setting range Max Spot Number: 3 to 5 (def.=3) Target: Spot-1 (def.)/Spot-2/Spot-3/Spot-4/Spot-5                                                                                                    |
|              |               | Info                                                                                                    |
|              |               | The upper limit of [Target] label No. is the value set in Max Spot Number.                                                                                                    |
|              | Offset Tilt   | With continuous two measurements, each different reference (measurement center and range) is set and judged. The measurement mode is Single.  The measurement switch between the first and second time is conducted with DIO zero set terminal or command control (RS232C, Ethernet). For the judgment reference setting, see "Offset Tilt Mode." |
|              |               | Ethernet). For the judgment reference setting, see "Offset Tilt Mode (Page 2-20)".                                                                                                    |

| Setting item | Setting value  |                                                                                                    |
|--------------|----------------|----------------------------------------------------------------------------------------------------|
| Mode         | Multi Relative | Two light or more reception spots (5 spots at maximum) are detected, and the relative angle between each spot is measured and judged.                                                                                                    |
|              |                | Setting range Spot Number: 3 to 5 (def.=3) Target: Spot-1 (def.)/Spot-2/Spot-3/Spot-4/Spot-5/All Info                                                                                                    |
|              |                | The measurement result contents are for each light reception spot the tilted angle around the X axis, the tilted angle of the Y axis, the tilted angle using the measurement center as reference, and the relative angle between the light reception.  Judgment is performed with the absolute angle value of the specified Target, and if light reception is not possible in the specified Target, it becomes ERROR, and even though light reception is possible but it is out of judgment range, it becomes NG. When the specified Target is ALL, if even one spot is out of judgment range, it becomes NG. |
|              | Multi Absolute | Two light or more reception spots (5 spots at maximum) are detected, and the absolute angle between each spot and the center spot is measured and judged.                                                                                                    |
|              |                | Setting range Spot Number: 3 to 5 (def.=3) Target: Spot-1 (def.)/Spot-2/Spot-3/Spot-4/Spot-5/All  Info  • The measurement result contents are for each light reception spot, the tilted angle of the X axis, the tilted angle of the Y axis, and the tilted absolute angle using the measurement center as reference.  • When the Target is not within the judgment range, it becomes an error. When the Target is ALL, if one spot is out of judgment range, it becomes NG.                                                                                                    |

def. = default setting

### Light Spot Sorting Rules

Sets a number assignment method of the light spot labels.

### **Setting procedure**

- 1 In [Spot Sorting Rules], select [Size]/[Angle].
- 2 In [Valid Light Size], select [On]/[Off].
- 3 When [On] is selected, the maximum value [MAX] and minimum value [MIN] of the effective light spot size are set.

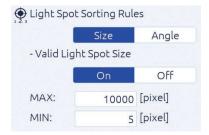

### Item explanation

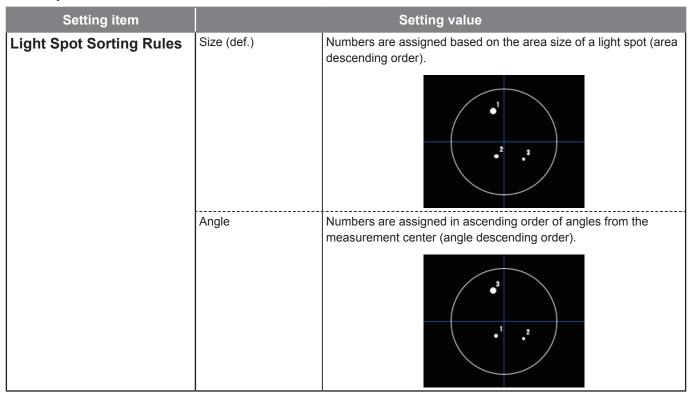

def. = default setting

#### **Auxiliary item**

| Setting item                                                                               | Setting value |                                                                                                    |
|--------------------------------------------------------------------------------------------|---------------|----------------------------------------------------------------------------------------------------|
| Valid Light Spot Size Sets if the size of a light spot is used for valid/invalid judgment. | On            | Uses the size of a light spot for judgment. The size of the light spot is set with [MAX] and [MIN]. If the size is within the range, it becomes valid.  Setting range MAX:MIN+1 to 32627 (def.=10000) MIN:1 to MAX-1 (def.=5)  Info For the value input method, see "■Value Input Method" (Page 2-6)". |
|                                                                                            | Off (def.)    | Does not use the size of a light spot for judgment.                                                                                                    |

def. = default setting

### ■ Tolerance (When Mode is Single, Multi Absolute, Multi Relative)

Sets the judgment standard area.

### **Setting procedure**

- 1 In [Tolerance], select [On]/[Off].
- 2 In [Area Shape], select [Rectangle]/[Circle].
- **3** When [Rectangle] is selected, set XH/XL/YH/YL. When [Circle] is selected, set D1.

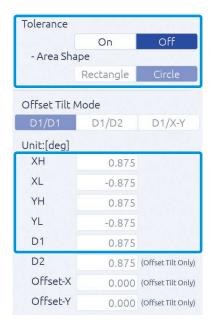

### **Item explanation**

| Setting item |            | Setting value                                                             |  |
|--------------|------------|---------------------------------------------------------------------------|--|
| Tolerance    | On         | Make the judgment standard area effective. Sets the area in [Area Shape]. |  |
|              | Off (def.) | Make the judgment standard area invalid.                                  |  |

def. = default setting

### Auxiliary item of [On]

| Setting item                                |                | Setting value                                                                                                    |
|---------------------------------------------|----------------|----------------------------------------------------------------------------------------------------|
| Area Shape Sets the judgment standard area. | Rectangle      | Uses a rectangle as the judgment standard area. Sets with an angle to the X and Y direction from the measurement center. Enter values in XH (right direction)/XL (left direction)/YH (upper direction)/YL (lower direction). |
|                                             |                | O  Unit[deg] XH                                                                                                    |
|                                             |                | Setting range (Unit: deg)                                                                                                    |
|                                             |                | XH: XL+0.001 to 1.75 (def.=0.875)                                                                                                    |
|                                             |                | XL: -1.75 to XH-0.001 (def.=-0.875)                                                                                                    |
|                                             |                | YH: YL+0.001 to 1.75 (def.=0.875)                                                                                                    |
|                                             |                | YL: -1.75 to YH-0.001 (def.=-0.875)                                                                                                    |
|                                             |                | Setting range (Unit: mrad)                                                                                                    |
|                                             |                | XH: XL+0.01 to 30.54 (def.=15.27)                                                                                                    |
|                                             |                | XL: -30.54 to XH-0.01 (def.=-15.27)                                                                                                    |
|                                             |                | YH: YL+0.01 to 30.54 (def.=15.27)                                                                                                    |
|                                             |                | YL: -30.54 to YH-0.01 (def.=-15.27)                                                                                                    |
|                                             |                | Setting range (Unit: min+sec) XH: XL+0' 01" to 105' 00" (def.= 52' 30") XL: -105' 00" to XH-0' 01" (def.= -52' 30") YH: YL+0' 01" to 105' 00" (def.= 52' 30") YL: -105' 00" to YH-0' 01" (def.= -52' 30")                    |
|                                             | Circle (def.)  | Uses a circle as the judgment standard area.                                                                                                    |
|                                             | on one (defi.) | Sets with a radius which reference is the angle from the measurement center. Enter a value in D1.                                                                                                    |
|                                             |                | Unit[deg]  XI.                                                                                                    |
|                                             |                | Setting range (Unit: deg) D1: 0.001 to 1.75 (def.=0.875)                                                                                                    |
|                                             |                | Setting range (Unit: mrad) D1: 0.01 to 30.54 (def.=15.27)                                                                                                    |
|                                             |                | Setting range (Unit: min+sec)                                                                                                    |
|                                             |                | D1: 0' 01" to 105' 00" (def.= 52' 30")                                                                                                    |

def. = default setting

#### Offset Tilt Mode

Sets the measurement standard when the Mode is set to the Offset Tilt mode.

#### **Setting procedure**

- 1 In [Offset Tilt Mode], select [D1/D1]/[D1/D2]/[D1/X-Y].
- When [D1/D1] is selected, set D1/Offset-X/Offset-Y.
  When [D1/D2] is selected, set D1/D2/Offset-X/Offset-Y.
  When [D1/X-Y] is selected, set XH/XL/YH/YL/D1/Offset-X/Offset-Y.

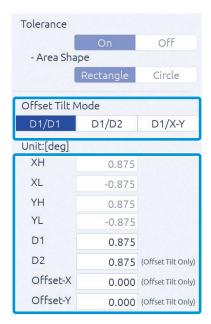

### Item explanation

| Setting item     | Setting value |                                                                                                    |
|------------------|---------------|----------------------------------------------------------------------------------------------------|
| Offset Tilt Mode | D1/D1 (def.)  | As the judgment area, use the circle with its radius D1 for both first and second times.  Enter the offset value of the second measurement center.  Setting range (Unit: deg) D1: 0.001 to 1.75 (def.=0.875) Offset-X: -1.75 to 1.75 (def.=0) Offset-Y: -1.75 to 1.75 (def.=0)  Setting range (Unit: mrad) D1: 0.01 to 30.54 (def.=15.27) Offset-X: -30.54 to 30.54 (def.=0) Offset-Y: -30.54 to 30.54 (def.=0)  Setting range (Unit: min+sec) D1: 0' 01" to 105' 00" (def.= 52' 30") |
|                  |               | Offset-X: -105' 00" to 105' 00" (def.=0) Offset-Y: -105' 00" to 105' 00" (def.=0)                                                                                                    |

| Setting item     |        | Setting value                                                                                                    |
|------------------|--------|----------------------------------------------------------------------------------------------------|
| Offset Tilt Mode | D1/D2  | As the judgment area, use the circle with its radius D1 for the first time and the circle with its radius D2 for the second time.  Enter the offset value of the second measurement center.                                                                                                    |
|                  |        | Setting range (Unit: deg) D1: 0.001 to 1.75 (def.=0.875) D2: 0.001 to 1.75 (def.=0.875) Offset-X: -1.75 to 1.75 (def.=0) Offset-Y: -1.75 to 1.75 (def.=0)                                                                                                    |
|                  |        | Setting range (Unit: mrad) D1: 0.01 to 30.54 (def.=15.27) D2: 0.01 to 30.54 (def.=15.27) Offset-X: -30.54 to 30.54 (def.=0) Offset-Y: -30.54 to 30.54 (def.=0)                                                                                                    |
|                  |        | Setting range (Unit: min+sec) D1: 0' 01" to 105' 00" (def.= 52' 30") D2: 0' 01" to 105' 00" (def.= 52' 30") Offset-X: -105' 00" to 105' 00" (def.=0) Offset-Y: -105' 00" to 105' 00" (def.=0)                                                                                                    |
|                  | D1/X-Y | As the judgment area, use the circle with its radius D1 for the first time and the rectangular with XY for the second time.  Enter the offset value of the second measurement center.                                                                                                    |
|                  |        | Setting range (Unit: deg)  XH: XL+0.001 to 1.75 (def.=0.875)  XL: -1.75 to XH-0.001 (def.=-0.875)  YH: YL+0.001 to 1.75 (def.=0.875)  YL: -1.75 to YH-0.001 (def.=-0.875)  D1: 0.001 to 1.75 (def.=0.875)  Offset-X: -1.75 to 1.75 (def.=0)  Offset-Y: -1.75 to 1.75 (def.=0)                                                             |
|                  |        | Setting range (Unit: mrad) XH: XL+0.01 to 30.54 (def.=15.27) XL: -30.54 to XH-0.01 (def.=-15.27) YH: YL+0.01 to 30.54 (def.=15.27) YL: -30.54 to YH-0.01 (def.=-15.27) D1: 0.01 to 30.54 (def.=15.27) Offset-X: -30.54 to 30.54 (def.=0) Offset-Y: -30.54 to 30.54 (def.=0)                                                               |
|                  |        | Setting range (Unit: min+sec)  XH: XL+0' 01" to 105' 00" (def.= 52' 30")  XL: -105' 00" to XH-0' 01" (def.= -52' 30")  YH: YL+0' 01" to 105' 00" (def.= 52' 30")  YL: -105' 00" to YH-0' 01" (def.= -52' 30")  D1: 0' 01" to 105' 00" (def.= 52' 30")  Offset-X: -105' 00" to 105' 00" (def.=0)  Offset-Y: -105' 00" to 105' 00" (def.=0) |

def. = default setting

#### Detect Mode

Sets a detection method of the light spot.

#### **Setting procedure**

- 1 In [Detect Mode], select [Center (BIN)]/[Centroid (GRAY)]/[Peak].
- When [Center (BIN)] is selected, Binarization Threshold should be set.
  When [Centroid] is selected, Noise Level and Valid Luminance Range should be set.

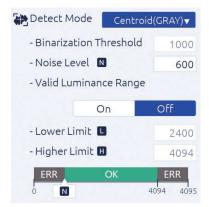

[Valid Luminance Range] is [Off]

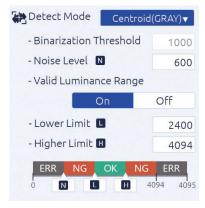

[Valid Luminance Range] is [On]

#### Item explanation

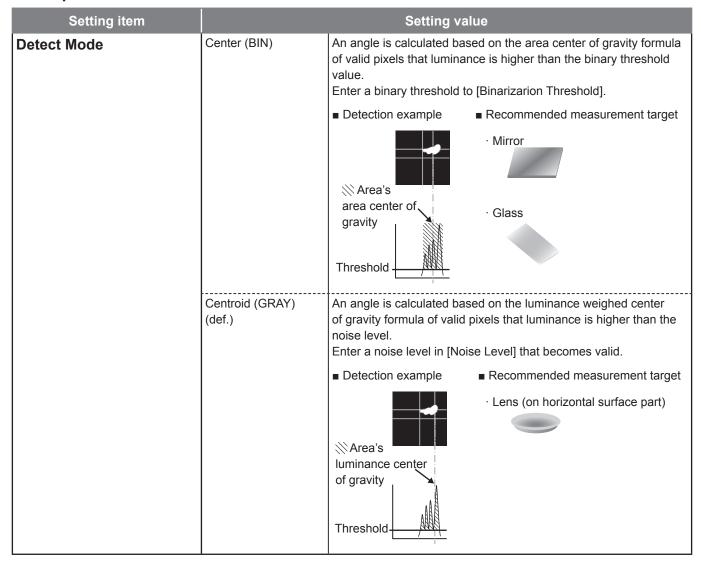

| Setting item |      | Setting value                                                                                                  |
|--------------|------|----------------------------------------------------------------------------------------------------|
| Detect Mode  | Peak | The position of maximum luminance is detected.                                                                 |
|              |      | ■ Detection example ■ Recommended measurement target                                                           |
|              |      | · Lens (on horizontal surface part)                                                                            |
|              |      | Luminance peak (Unit: Pixel)  Threshold                                                                        |
|              |      | When the pixel of the maximum luminance is continuous, its area center of gravity is detected. (*1)            |
|              |      | In case of *1                                                                                                  |
|              |      | Luminance peak  O level  Detection position                                                                    |
|              |      | When there are multiple pixels of the maximum luminance and they are not continuous, it becomes an error. (*2) |
|              |      | In case of *2 (Error)                                                                                          |
|              |      | 4095 level                                                                                                    |
|              |      | NOTE                                                                                                    |
|              |      | It supports when the Mode is Single Spot.                                                                      |

def. = default setting

### Auxiliary item

| Setting item                                                                      | Setting value |                                                                     |
|-----------------------------------------------------------------------------------|---------------|---------------------------------------------------------------------|
| Binarization Threshold When [Center (BIN)] is selected,                           | -             | Setting range<br>600 to 4095 (def.=1000)                            |
| the binary threshold is set.                                                      |               | NOTE                                                                |
|                                                                                   |               | When the number of valid pixels exceeds 32767, it becomes an error. |
| Noise Level                                                                       | -             | It becomes invalid when it is less than the set noise level.        |
| When [Centroid (GRAY)] is selected, set the noise level that becomes a reference. |               | Setting range<br>600 to Lower Level-1 (def.=600)                    |

| Setting item                                                                                                    |            | Setting value                                                                                                    |
|----------------------------------------------------------------------------------------------------|------------|----------------------------------------------------------------------------------------------------|
| Valid Luminance Range When [Centroid (GRAY)] is selected, it is set to make the maximum luminance judgment valid. | On         | Set the maximum luminance judgment to valid. The range is set with [Lower Level] and [Higher Level].  Setting range Lower Limit: Noise Level+1 to Higher Limit-1 (def.=2400) Higher Limit: Lower Limit+1 to 4095 (def.=4094) |
|                                                                                                    | Off (def.) | Set the maximum luminance judgment to invalid                                                                                                    |

def. = default setting

### Info

Judgment image when [Valid Luminance Range] is [On].

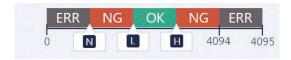

When the maximum luminance judgment is valid, the setting range of N, L, and H are as follows. Luminance value  $600 \le N < L < H \le 4095$  (When L < N, change N to L-1)

#### Judgment image when [Valid Luminance Range] is [Off].

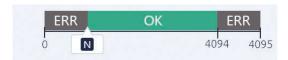

When the maximum luminance judgment is invalid, the setting range of N is as follows. Luminance value  $600 \le N \le 4095$ 

### Moving Average

Sets the number of processes for averaging (moving average) of a judgment value.

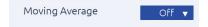

### **Item explanation**

| Setting item   |   | Setting value                                                                                         |
|----------------|---|----------------------------------------------------------------------------------------------------|
| Moving Average | - | Sets the number of processes for averaging of a judgment value.                                       |
|                |   | Setting range 2/4/8/16/Off (def.)                                                                     |
|                |   | Info                                                                                                  |
|                |   | When a measurement becomes Error or NG, the number of processes is set to 1, and it is counted again. |

def. = default setting

### ■ Settings of Camera [Camera]

Perform settings of camera.

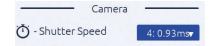

### Item explanation

| Setting item                                                |   | Setting value                                                                                          |
|-------------------------------------------------------------|---|----------------------------------------------------------------------------------------------------|
| Shutter Speed                                               | - | Sets the exposure time.                                                                                |
| Sets the exposure time.                                     |   | Setting range                                                                                          |
| NOTE                                                        |   | 1 to 8 (def.=4)                                                                                        |
| It is invalid when LD output auto-adjustment. (→ Page 2-13) |   | Info                                                                                                   |
| auto-aujustinent. (→ Page 2-13)                             |   | Each exposure time of 1 to 8 is as follows.                                                            |
|                                                             |   | 1: 0.09 ms / 2: 0.20 ms / 3: 0.43 ms / 4: 0.93 ms / 5: 2.00 ms / 6: 4.31 ms / 7: 9.28 ms / 8: 20.00 ms |

def. = default setting

## Settings of Display State [Display]

Display settings such as the display method and unit are set.

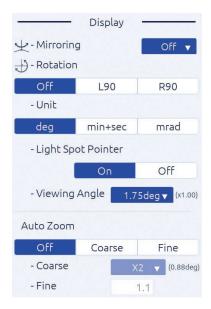

### Item explanation

| Setting item                     | Setting value |                                                |
|----------------------------------|---------------|------------------------------------------------|
| Mirroring                        | Off (def.)    | No mirrored display.                           |
| Sets the mirroring display of an | X             | Mirrored to right and left.                    |
| image.                           | Υ             | Mirrored to top and bottom.                    |
|                                  | X/Y           | Mirrored to right and left and top and bottom. |

| Setting item                                                     | Setting value |                                                                                   |
|------------------------------------------------------------------|---------------|-----------------------------------------------------------------------------------|
| Rotation                                                         | Off (def.)    | No rotation display.                                                              |
| Sets the rotation display of an image.                           | L90           | Turns 90° counterclockwise with the display coordinate origin spot as the center. |
|                                                                  | R90           | Turns 90° clockwise with the display coordinate origin spot as the center.        |
| Unit                                                             | deg (def.)    | Uses degree unit.                                                                 |
| Sets the display unit of an                                      | min+sec       | Uses minutes and seconds units.                                                   |
| measurement value's angle.                                       | mrad          | Uses milliradian unit.                                                            |
| The measurement result to be sent becomes also the setting unit. |               |                                                                                   |
| Light Spot Pointer                                               | On (def.)     | A cross line is displayed on the light spot.                                      |
| Sets the display method of the pointer.                          | Off           | No cross line is displayed.                                                       |
| Viewing Angle                                                    | -             | Setting range (Unit: deg)                                                         |
| Sets the pseudo vision field angle                               |               | 1.75 (def.)/1.00/0.50/0.25                                                        |
| display.                                                         |               | Info                                                                              |
|                                                                  |               | According to the selected angle, an image is zoomed in.                           |
| Auto Zoom                                                        | Off (def.)    | No zoom in display is performed.                                                  |
| Sets the display magnification.                                  | Coarse        | Sets the magnification from the specified choices.                                |
| Info                                                             |               | 0-44                                                                              |
| The measurement result to be                                     |               | Setting range × 2 (def.)/×4/x8                                                    |
| sent becomes also the setting unit.                              | Fine          | Sets the magnification of your choice.                                            |
|                                                                  |               | Setting range 1.1 to 8.0 (def.=1.1)                                               |

def. = default setting

#### Info

When zoom is valid, the following functions are conducted.

- When a label No. is selected, automatically zoom in if the applicable label light spot is in the zoom-in range.
- When a label All is selected, automatically zoom in if all target light spots are in the zoom-in range.
- While zooming in, "ZOOM" is displayed on the monitor screen.
- When the judgment range is outside (wide) the zoom-in display range, no judgment frame display since it is judged as within all screen judgment range.
- Display the judgment range center with a light blue line.
- When a judgment range is a rectangle, zoom-in with the center of gravity of the rectangle area (# judgment center) as reference.
- According to the zoom-in magnification, the zoom-in display size is displayed with a yellow lined rectangle.

# **I** System Settings

With the **\text{1}** tab, the following items can be set.

- Settings of System Configuration [Configuration]
- Settings of angle calibration [Calibration]
- Verification of system information [Information]

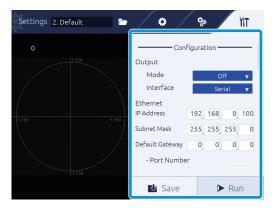

## ■ Settings of System Configuration [Configuration]

Able to set communication connection and command mode.

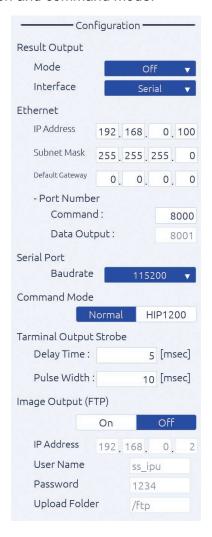

### Item explanation

| Setting item                                        |                    | Setting value                                                       |
|-----------------------------------------------------|--------------------|---------------------------------------------------------------------|
| Result Output - Mode                                | Off (def.)         | No output.                                                          |
| Sets the output method of an                        | Stream             | Measurement results are always output.                              |
| measurement result.                                 | IO                 | Measurement results are output when the Hold command is entered.    |
| Result Output - Interface                           | Serial (def.)      | Measurement results are output to the serial communication.         |
| Sets the output interface of an measurement result. | Ether              | Measurement results are output to the Ethernet communication.       |
| Ethernet                                            | IP Address         | Setting range                                                       |
| Sets the environments of Ethernet                   | ,                  | 0.0.0.0 to 255.255.255.255 (def.=192.168.0.100)                     |
| such as connection settings.                        | Subnet Mask        | Setting range<br>0.0.0.0 to 255.255.255.255 (def.=255.255.255.0)    |
|                                                     | Default Gateway    | Setting range                                                       |
|                                                     |                    | 0.0.0.0 to 255.255.255.255 (def.=0.0.0.0)                           |
|                                                     | Port Number -      | Sets the port number for command sending/receiving.                 |
|                                                     | Command            | Setting range                                                       |
|                                                     |                    | 1024 to 65534 (def.=8000)                                           |
|                                                     | Port Number - Data | Automatically sets the port number for data output.                 |
|                                                     | Output             | Sets the port number + 1 for command sending/receiving. (def.=8001) |
| Serial Port                                         | Baudrate           | Setting range                                                       |
| Sets the serial communication speed.                |                    | 9600/19200/38400/57600/115200 (def.)                                |
| Command Mode                                        | Normal (def.)      | Uses a current mode.                                                |
| Sets a command mode to use.                         | HIP1200            | Uses the HIP-1200 command mode.                                     |
| Terminal Output Strobe                              | Delay Time         | Sets the time from the measurement result output start to Strobe    |
| Sets the strobe time.                               |                    | launching is done after an image processing is done.                |
|                                                     |                    | Setting range                                                       |
|                                                     |                    | 1 to 999 ms (def.= 5 ms)                                            |
|                                                     |                    | NOTE                                                                |
|                                                     |                    | Set for the Delay Time + Pulse Width is 1,000 ms or less.           |
|                                                     | Pulse Width        | Sets the time from Strobe launch to Strobe powering down.           |
|                                                     |                    | Setting range                                                       |
|                                                     |                    | 1 to 999 ms (def.=10ms)                                             |
|                                                     |                    | NOTE                                                                |
|                                                     |                    | Set for the Delay Time + Pulse Width is 1,000 ms or less.           |

| Setting item                                              | Setting value |                                                                                                    |
|-----------------------------------------------------------|---------------|----------------------------------------------------------------------------------------------------|
| Image Output (FTP) Sets the sending method of image data. | On            | Sends image data with Ethernet.  Sets the following information of the destination FTP server.  - IP Address  - Username  - Password  - Upload Folder  Info  The format of images to be sent is as follows.  • Image format: PNG format  • Output file name: lac_rawimage_xxxxx.png xxxxx is a serial number and the maximum value is 99999. When it reaches the maximum value, it returns to 00000. |
|                                                           | Off (def.)    | No image data is sent with Ethernet.                                                                                                    |

def. = default setting

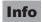

The image of Strobe signal movement is as follows.

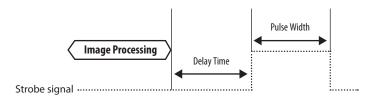

### ■ Settings of Angle Calibration [Calibration]

Touch the [Calibration] button to perform angle calibration. For details of angle calibration, see "4 Angle Calibration" (Page 4-1).

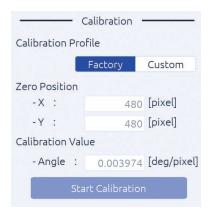

## ■ Verification of System Information [Information]

The model name of the head unit and IPU, and serial number can be verified.

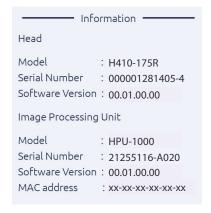

# Measuring

In this product, measurement results are displayed on the touch panel monitor. In this section, measurement settings, and how to view the measurement screen and measurement results are explained.

| Overview of Measurement Screen                   | 3-2 |
|--------------------------------------------------|-----|
| Settings of the Measurement Mode                 | 3-3 |
| Settings of the Judgment Area                    | 3-5 |
| Verification of Measurement and Judgment Results | 3-9 |

### **Overview of Measurement Screen**

In this product, after power source is applied, the specific data are read, which is displayed on the measurement screen, and a measurement starts.

Here, how to view the measurement screen is explained.

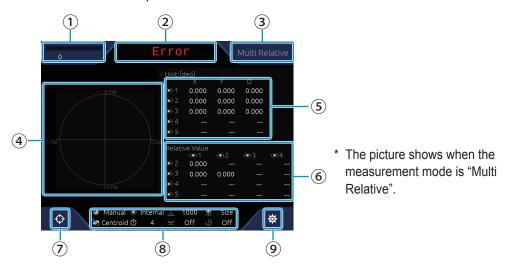

#### 1 Light quantity of light reception display

The light quantity of light reception is displayed with levels as follows.

| Level display | State         | Content                                                                                                    |
|---------------|---------------|----------------------------------------------------------------------------------------------------|
| 0             | Under (Error) | Since it does not reach the luminance level set in each Detect Mode, measurement is not possible.  Center (BIN): Binary threshold Centroid (Gray): Noise level Peak: Luminance value less than 600 |
| 1336          | Weak          | Though measurement can be conducted, measurement becomes unstable due to low luminance.                                                                                                    |
| 2307          | Adequate      | Luminance adequate for measurement.                                                                                                    |
| 3087          |               |                                                                                                    |
| 3504          | Best          | Luminance best for measurement.                                                                                                    |
| 4095          | Strong        | Even though measurement is possible, luminance is starting to be saturated.                                                                                                    |
| 4095          | Over (Error)  | Since there are too many saturation pixels, measurement cannot be done. The number of pixels with 4095 or more is:  Centroid (GRAY)/Peak: 3 pixels or more  Center (BIN): 32768 pixels or more     |

#### 2 Display of measurement judgment

Measurement judgment results are displayed in the following contents.

In case of OK: OK (green)
In case of NG: NG (red)
In case of Error: Error (red)

#### **3** Measurement mode display

A measurement mode during setting is displayed.

#### 4 Camera image display

A camera image is displayed.

#### **5** Incident light measurement result (absolute value)

Measurement center of each light reception spot and angle (tilting) around the X and Y axis are displayed.

For the display unit, the one selected in the [Unit] setting ( $\rightarrow$  Page 2-25) is used.

#### 6 Incident light measurement result (relative value)

The surface's angle that is generated with multiple spots is displayed.

### 

Touch this button to define the light point spot position as the measurement center. Touch this button again to revert the center point as the measurement center.

### NOTE

When [Detect Mode] ( $\rightarrow$  Page 2-22) is [Center (BIN)] or [Centroid (GRAY)], the center position may change.

#### **8** Setting value display

The setting state of the following items is displayed.

LD Adjustment, Light Source, LD Power, Spot Sorting Rules, Detect Mode, Trigger Interval, Mirroring, and Rotation

### 

Touch this button to display the [Settings] screen ( $\rightarrow$  Page 2-2).

# **Settings of the Measurement Mode**

Depending on a measurement mode, the measurement and judgment standards differ. When changing the measurement mode, conduct the following procedure. For details of setting contents, see Page 2-15.

# 1 Touch ❖ (Settings) in the measurement screen.

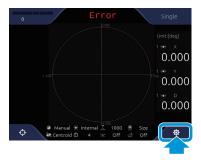

The [Settings] screen is displayed.

### 3 Measuring

2 In the menu area, touch the 🦃 (Detail settings) tab.

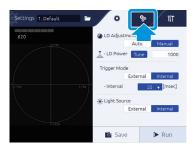

3 Select a measurement mode with [Mode].

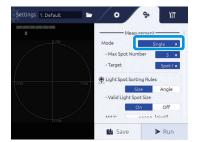

4 Set the number of measurement spots with [Max Spot Number], and set the judgment target spot with [Target].

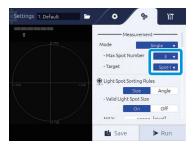

5 Touch the [Run] button.

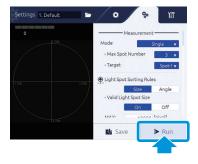

It returns to the measurement screen.

Info

When saving the settings, touch the [Save] button before touching the [Run] button.

# **Settings of the Judgment Area**

When an allowable limit is defined in measurement results, set the judgment area to be the standard. When setting the judgment area, conduct the following procedure. For details of setting contents, see Page 2-18.

Depending on a measurement mode, the setting method of judgment standards differs.

- When the measurement mode is Single, Multi Absolute, and Multi Relative When judgment is conducted, the setting of the judgment area is necessary.
- **↑** Touch **★** (Settings) in the measurement screen.

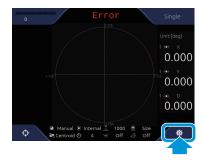

The [Settings] screen is displayed.

2 In the menu area, touch the 👺 (Detail settings) tab.

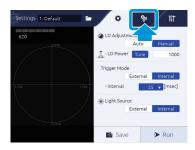

3 In [Tolerance], select [On].

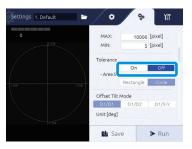

### 3 Measuring

# 4 In [Area Shape], select [Rectangle]/[Circle].

In case of [Rectangle], a rectangle with the tilting of the X and Y axis for the measurement center is the judgment area.

In case of [Circle], a circle with the tilting for the measurement center as the radius is the judgment area.

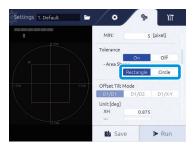

# 5 Set the size of the judgment area.

When [Rectangle] is selected, set the right and left side with XH/XL, and top and bottom with YH/YL. In case of [Circle], set the radius with D1.

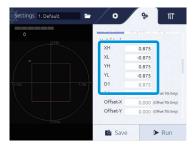

# 6 Touch the [Run] button.

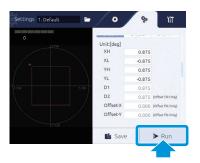

It returns to the measurement screen.

#### ■ The Measurement Mode is Offset Tilt

In case of the Offset Tilt, judgment is always done.

**1** Touch **☼** (Settings) in the measurement screen.

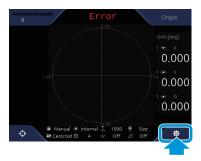

The [Settings] screen is displayed.

2 In the menu area, touch the 👺 (Detail settings) tab.

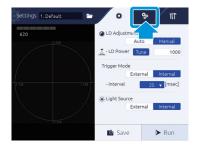

# 3 In [Offset Tilt Mode], select [D1/D1]/[D1/D2]/[D1/X-Y].

In case of [D1/D1], use the circle with the same radius is the judgment area for both first and second times.

In case of [D1/D2], use the circle with the different radius for the first time and second time is the judgment area.

In case of [D1/ X-Y], use the circle for the first time and the rectangle for the second time as the judgment area.

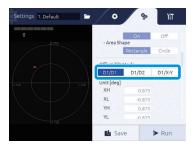

### 3 Measuring

# $oldsymbol{4}$ Set the size of the judgment area.

In case of [D1/D1], set the radius with D1.

In case of [D1/D2], set the radius with D1 and D2.

In case of [D1/X-Y], set the radius with D1, the right and left side with XH/XL, and top and bottom with YH/YL.

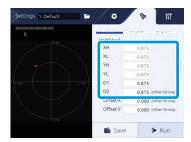

# 5 Set the measurement center of the second time.

Set the right and left direction movement with Offset-X, and the top and bottom direction movement with Offset-Y.

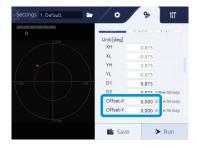

# 6 Touch the [Run] button.

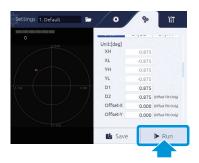

It returns to the measurement screen.

# Verification of Measurement and Judgment Results

Depending on a measurement mode, the measurement and judgment standards differ. In this section, the measurement results per mode and calculation method of judgment results are explained.

#### Info

In case of below, the judgment becomes "Error".

- The light spot is not in the measurement range and a spot cannot be detected due to lack of light quantity.
- The number of detected spots do not satisfy the Target's label No.

### ■ The Measurement Mode is Single

Regardless of the number of light reception spots, only one spot with the specified label number is detected, and the judgment results and measurement results are displayed.

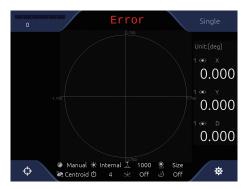

#### Measurement results display

In the incident measurement results (absolute value), the following values are displayed.,

- X: Angle toward the X axis direction from the measurement center
- Y: Angle toward the Y axis direction from the measurement center
- D: Angle from the measurement center

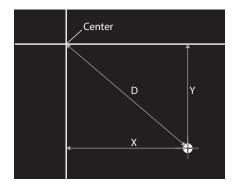

#### Measurement results display

When the judgment area (Tolerance) is [On], the judgment results are also displayed.

#### <Display example of measurement results>

The judgment examples for the following camera image are shown next.

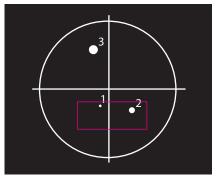

Target: Spot-1→OK Target: Spot-2→OK Target: Spot-3→NG

### 3 Measuring

### ■ When the Measurement Mode is Multi Relative

Multiple spots (5 spots at maximum) are detected, and judgment results and measurement results are displayed.

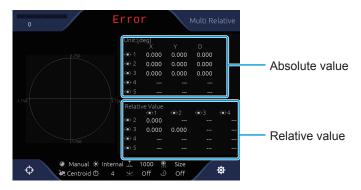

### Measurement results display

On the incident measurement results (absolute value and relative value), the angle between each light spot is displayed.

Measurement results (absolute value)

- X: Angle toward the X axis direction from the measurement center
- Y: Angle toward the Y axis direction from the measurement center
- D: Angle from the measurement center

Measurement results (relative value)

- Angle from each spot of previous label No.

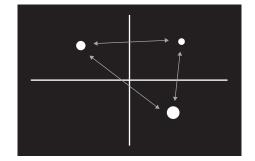

#### Measurement results display

When the judgment area (Tolerance) is [On], the judgment results are also displayed.

<Display example of measurement results>

The judgment examples of each Target setting for the following image are shown next.

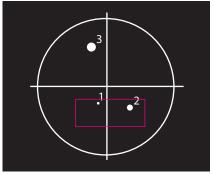

Target: Spot-1→OK
Target: Spot-2→OK
Target: Spot-3→NG
Target: Spot-4→Error
Target: All→NG

### ■ The Measurement Mode is Multi Absolute

Multiple spots (5 spots at maximum) are detected, and judgment results and measurement results are displayed.

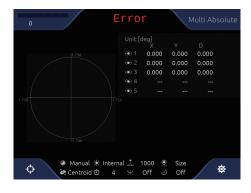

#### Measurement results display

On the incident measurement results (absolute value), the angle with each light spot and the measurement center as reference is displayed.

- X: Angle toward the X axis direction from the measurement center
- Y: Angle toward the Y axis direction from the measurement center
- D: Angle from the measurement center

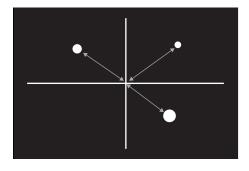

### Measurement results display

When the judgment area (Tolerance) is [On], the judgment results are also displayed.

<Display example of measurement results>

The judgment examples of each Target setting for the following image are shown next.

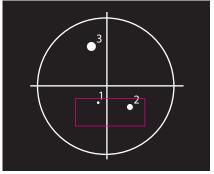

Target: Spot-1→OK
Target: Spot-2→OK
Target: Spot-3→NG
Target: Spot-4→Error
Target: All→NG

3-11

### 3 Measuring

### ■ The Measurement Mode is Offset Tilt

With continuous two measurements, each different reference (measurement center and range) is set and judged.

The measurement switch between the first and second time is conducted with DIO zero set terminal + command control (RS232C and Ethernet).

The measurement method is Single, and the measurement data are sent continuously with the Single format.

At Offset Tilt measurement only, D1/D2/X-Y and judgment range label are displayed.

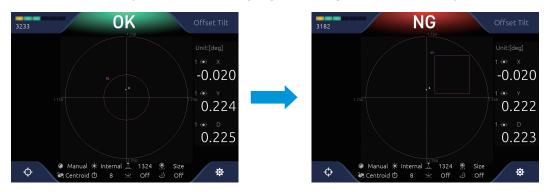

#### Info

When commands are in continuously like DIO  $\rightarrow$  command (or command  $\rightarrow$  DIO), the latter command becomes valid.

For example, when the first measurement command comes in from the command immediately after the second judgment standard is set in DIO zero set starting, the judgment standard becomes the first time measurement.

4

# **Angle Calibration**

When the auto-collimator is changed and angle adjustment is necessary, angle calibration is conducted. In this section, the angle calibration procedure is explained.

To perform angle calibration, a parallel mirror (HS-0) to be the horizontal standard and a wedge substrate (made by Suruga Seiki or equivalent product available commercially) to be the standard angle are necessary.

| Overview of Angle Calibration | 4-2 |
|-------------------------------|-----|
| Angle Calibration             | 4-3 |

# **Overview of Angle Calibration**

Angle calibration is an operation to find the angle displacement (pixel resolution) per one pixel of the CMOS sensor built in the auto-collimator.

To perform calibration, install a parallel mirror (HS-0) to be the horizontal standard and the standard substrate of a wedge substrate (made by Suruga Seiki or equivalent product available commercially) to be the standard angle as shown below.

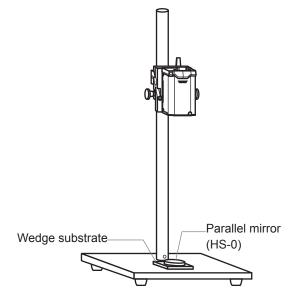

Guarantee condition of linearity performance (±2% F.S.)

- F.S.= ±1.75°: Measurement distance < 120 mm
- F.S.= ±1.00°: Measurement distance < 200 mm
- F.S.= ±0.50°: Measurement distance < 300 mm

According to the Calibration Wizard displayed on the screen, angle calibration is performed.

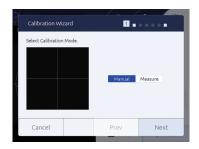

The correction value of angle calibration is calculated according to the following formula.

Wedge substrate angle (deg)

Light spot - measurement range center (pixel)

= Angle per pixel (deg/pixel)

### ■ Wedge Substrate and Wedge Mirror that can be Used (made by Suruga Seiki)

### Wedge substrate

| Model No. | Angle        |
|-----------|--------------|
| HS-010    | 0.10 degrees |
| HS-020    | 0.20 degrees |
| HS-025    | 0.25 degrees |
| HS-050    | 0.50 degrees |
| HS-100    | 1.00 degrees |
| HS-175    | 1.75 degrees |

#### Wedge mirror

| Model No. | Angle        |
|-----------|--------------|
| HS-010AL  | 0.10 degrees |
| HS-020AL  | 0.20 degrees |
| HS-025AL  | 0.25 degrees |
| HS-050AL  | 0.50 degrees |
| HS-100AL  | 1.00 degrees |
| HS-175AL  | 1.75 degrees |

In this section, the angle calibration procedure is explained.

Prepare a parallel mirror (HS-0) to be the horizontal standard and a wedge substrate (made by Suruga Seiki or equivalent product available commercially) to be the standard angle beforehand.

### NOTE

- Match the distance from the laser emission port of the auto-collimator to the parallel mirror on the target object measurement distance shown in the catalog.
- When a wedge substrate is used, place a parallel mirror on the wedge substrate, and adjust by verifying the light spot is one. When a wedge mirror is used, it can be used as it is.
- 1 Touch 🌣 (Settings) in the measurement screen.

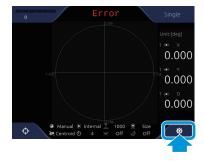

The [Settings] screen is displayed.

2 In the [Settings] screen, touch the  $\P$  (System) tab button.

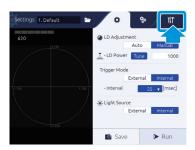

The system settings are displayed.

3 In Calibration Profile], touch [Custom].

When the settings are not changed, select [Factory].

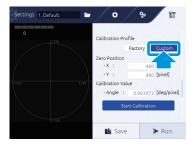

4 Touch the [Start Calibration] button.

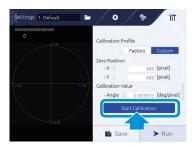

[Calibration Wizard] is displayed.

5 Select a calibration method, and touch the [Next] button.

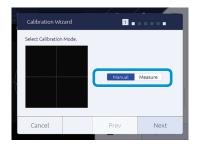

- [Manual]: Select when there are value information of calibration values, and entering values directly.Go to Page 4-4: "Manual is selected".
- [Measure]: Select when calibration is done by measuring a wedge mirror that wedge angle is already known. Go to Page 4-5: "Measure is selected".
- Manual is selected
- 6 Select a calibration value, and touch the [Next] button.

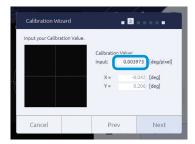

7 Check the content, and touch the [OK] button.

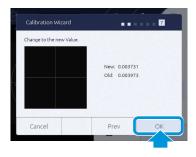

The confirmation dialog is displayed.

8 Touch the [OK] button.

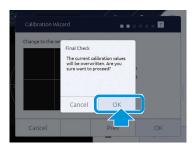

The angle calibration value is applied.

When [Cancel] is touched, it ends without calibration.

- Measure is selected
- 6 Set a parallel mirror, and touch the [Next] button.

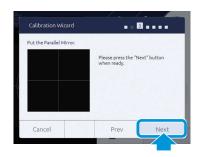

7 Set the measurement center, and touch the [Next] button.

Adjust to match the light spot to the displayed center line, and touch [ZeroSet] to set the measurement center.

Enter a threshold to [Binarizarion Threshold].

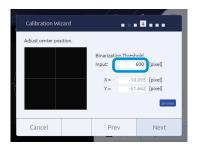

Set a wedge substrate, and touch the [Next] button.

Set a wedge substrate on the reference surface and a parallel mirror on the wedge substrate.

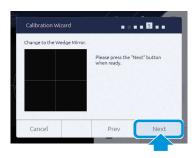

Info

Instead of the wedge substrate and parallel mirror, a wedge mirror can be used.

9 Enter a wedge substrate angle, and touch the [Next] button.

By entering the wedge substrate angle in [Input], the calibration value is calculated.

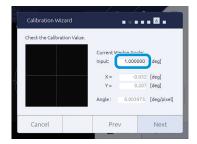

1 OCheck the content, and touch the [OK] button.

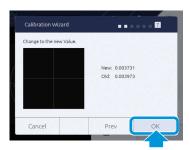

The confirmation dialog is displayed.

11 Touch the [OK] button.

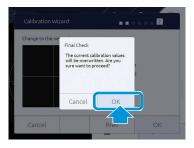

The angle calibration value is applied.

When [Cancel] is touched, it ends without calibration.

5

# Control from Peripheral Devices

This product can be operated with commands from peripheral devices by using serial communication (RS232C) and Ethernet communication.

In this section, commands and various settings used in communication with peripheral devices are explained.

| <b>Connection Specifications with Peripheral Device</b> | s5-2 |
|---------------------------------------------------------|------|
| Data Communication Format                               | 5-4  |
| Davice Control with External Commands                   | 5_6  |

### **5 Control from Peripheral Devices**

# Connection Specifications with Peripheral Devices

This product connects with peripheral devices via serial connection (RS232C) or Ethernet connection.

### Connection with RS232C

Connection specifications of RS232C are explained.

Command sending is conducted by using communication application. The port to connect is checked through system information of PC.

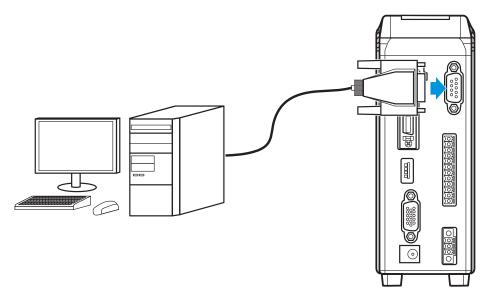

#### **Communication conditions**

| Item            | Content                           |
|-----------------|-----------------------------------|
| Baud rate       | 9600/19200/38400/57600/115200 bps |
| Data length     | 8 bit                             |
| Parity          | Non                               |
| Stop bit length | 1 bit                             |
| Flow control    | Non                               |

#### RS232C connector pin assignment

Use D-sub 9-pin cross cable for the RS232C cable to connect with peripheral devices. 7-pin and 8-pin are short circuit inside the main body.

| Pin No. | Signal<br>name | Remarks         |
|---------|----------------|-----------------|
| 1       |                |                 |
| 2       | RxD            | Receiving data  |
| 3       | TxD            | Sending data    |
| 4       |                |                 |
| 5       | GND            |                 |
| 6       |                |                 |
| 7       | RTS            | Send request    |
| 8       | CTS            | Send permission |
| 9       |                |                 |

#### Connection with Ethernet

Connection specifications of Ethernet are explained.

Command sending is conducted by using communication application. IP address and port number to connect is set with the system settings ( $\rightarrow$  Page 2-27).

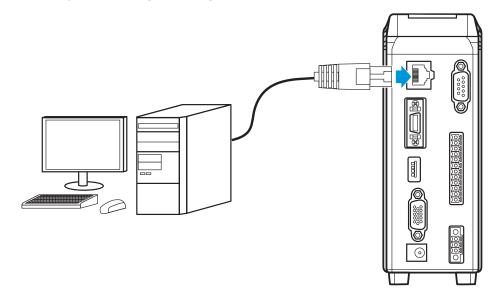

#### **Communication items**

- Output of measurement results (Data Output port)
- Control command and input/output of response (Command port)
- Raw image data output used for measurement (FTP)

#### Info

In Data Output Port, a number (Command Port + 1) is automatically set.

#### **Communication specifications**

- 1000base-T and 100Base-TX\*1
- TCP/IP socket communication
- FTP communication
  - <sup>\*1</sup> At image data output, 1000Base-T is required.

## **Data Communication Format**

For details of formats, see "■Command Format" (Page 5-8)".

In this section, examples of data receiving images by each mode are introduced.

#### Info

The same communication format is used for H410 and HIP-1200 mode.

#### In case of Internal Mode

Judgment results and measurement values are sent to output destination with a specified cycle.

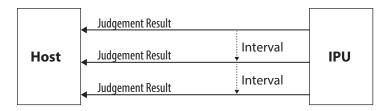

### In case of Trigger Mode

Judgment results and measurement values are sent to output destination, if pulse is input to DI (Measurement start trigger).

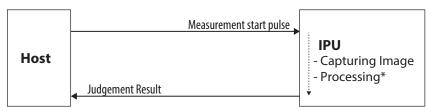

<sup>\*</sup>The process time differs depending on the measurement condition.

## **■ Measurement Results Output Formats**

Each measurement result is output with the following formats. Each character is written with ASCII code.

#### Info

Output data are output after being stored inside the buffer. When measurement speed is faster than an output speed, BUSY is output until output becomes possible with filled internal buffer.

#### **Example of single measurement data**

<Basic Alignment>

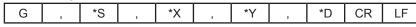

G: Header

\*S: Judgment result

\*X, \*Y and \*D: Measurement result

 In case of Judgment = OK, Unit = deg, X = +0.123, Y = -0.001 and D = 0.020 G,O,+0.123,-0.001,0.020CRLF

ASCII (hexadecimal notation):

472c4f2c2b302e3132332c2d302e3030312c20302e3032300d0a

#### Info

In case of judgment is "NG" and "ERROR", the measurement value characters are "999999". However, when measurement is possible even with a luminance exceeding error, its measurement value is output.

## **Device Control with External Commands**

This product can control with commands from peripheral devices connected by RS232C and Ethernet. In this section, the commands and command formats that can be used are explained.

#### Info

For default setting of IPU, data output at the maximum frame rate (25 ms) for both Normal Mode/HIP-1200 Mode in RS232C communication and Ethernet communication is supported. However, for data acquisition in command communication, as it depends on the PC environment you are using, a little delay may be generated. When need to conduct stable data reception equivalent to the frame rate, please use the Stream function.

### ■ List of External Commands

The external commands that can be used are introduced.

### In case of normal mode (at factory shipping settings)

| Identification character | Command content                                        | Process on the IPU side                                         |  |
|--------------------------|--------------------------------------------------------|-----------------------------------------------------------------|--|
| R000                     | File readout command                                   | Sends the setting values of the specified file                  |  |
| R001                     | File basic information reading command                 | Sends the basic information of a file                           |  |
| R102                     | Setting value individual request command               | Sends the setting values of the specified item                  |  |
| R103                     | Setting value batch request command                    | Sends the setting values as batch                               |  |
| R109                     | Measurement value request command                      | Sends measurement results                                       |  |
| R111                     | LD output setting values request command               | Sends the setting values of LD output                           |  |
| R112                     | LD output automatic adjustment mode request command    | Sends the setting values of LD output automatic adjustment mode |  |
| R113                     | LD external output mode request command                | Sends the setting values of LD external output                  |  |
| R114                     | External trigger mode request command                  | Sends the setting values of external trigger mode               |  |
| R115                     | Camera internal trigger interval time request command  | Sends the setting values of internal trigger mode               |  |
| R116                     | Camera exposure time request command                   | Sends the setting values of exposure time                       |  |
| R119                     | Measurement luminance readout command                  | Sends a luminance value                                         |  |
| R120                     | Display setting request command                        | Sends the setting values of display settings                    |  |
| R121                     | Zoom setting request command                           | Sends the setting values of Zoom settings                       |  |
| R122                     | Measurement value output setting request command       | Sends the setting values of measurement output settings         |  |
| R123                     | GPIO Strobe setting request command                    | Sends the setting values of GPIO Strobe settings                |  |
| R124                     | Binary threshold for pixel calibration request command | Sends a binary threshold used for calibration                   |  |

| Identification character | Command content                                           | Process on the IPU side                                                                         |  |
|--------------------------|-----------------------------------------------------------|-------------------------------------------------------------------------------------------------|--|
| R125                     | Pixel calibration mode request command                    | Sends the setting values of calibration mode                                                    |  |
| R126                     | Pixel calibration value for user settings request command | Sends the pixel calibration value when the calibration mode is the user settings                |  |
| R127                     | Zero calibration value mode request command               | Sends the setting values of zero calibration value mode                                         |  |
| R128                     | Zero calibration value for user settings request command  | Sends zero calibration value for user settings                                                  |  |
| R129                     | RAW image output mode request command                     | Sends the setting values of RAW image output mode                                               |  |
| R130                     | LD output automatic adjustment result request command     | Sends the results of LD output automatic adjustment                                             |  |
| R080                     | System information readout command                        | Sends system information                                                                        |  |
| R081                     | RS232C setting request command                            | Sends the setting values of RS232C settings                                                     |  |
| R082                     | Ethernet setting request command                          | Sends the setting values of Ethernet settings                                                   |  |
| R083                     | FTP server setting request command                        | Sends the setting values of FTP server settings                                                 |  |
| R099                     | Command mode request command                              | Sends the setting values of command mode                                                        |  |
| W000                     | File saving command                                       | Sends ACK after saving the specified file                                                       |  |
| W102                     | Setting value individual change command                   | Sends ACK after changing the setting values of the specified item                               |  |
| W103                     | Setting value batch change command                        | Sends ACK after batch changing the setting values                                               |  |
| W111                     | LD output setting values change command                   | Sends ACK after changing the LD output setting values                                           |  |
| W112                     | LD output automatic adjustment mode change command        | Sends ACK after changing the LD output automatic adjustment mode                                |  |
| W113                     | LD external output mode change command                    | Sends ACK after changing the LD external output mode                                            |  |
| W114                     | External trigger mode change command                      | Sends ACK after changing the external trigger mode                                              |  |
| W115                     | Camera internal trigger interval time change command      | Sends ACK after changing the interval time of the internal trigger mode                         |  |
| W116                     | Camera exposure time change command                       | Sends ACK after changing the exposure time                                                      |  |
| W120                     | Display setting change command                            | Sends ACK after changing the display settings                                                   |  |
| W121                     | Zoom setting change command                               | Sends ACK after changing the Zoom settings                                                      |  |
| W122                     | Measurement value output setting change command           | Sends ACK after changing the measurement output settings                                        |  |
| W123                     | GPIO Strobe setting change command                        | Sends ACK after changing the GPIO Strobe settings                                               |  |
| W124                     | Binary threshold for pixel calibration request command    | Sends ACK after changing the binary threshold used for calibration                              |  |
| W125                     | Pixel calibration mode change command                     | Sends ACK after changing the calibration mode                                                   |  |
| W126                     | Pixel calibration value for user settings change command  | Sends ACK after changing the pixel calibration value when the calibration mode is user settings |  |
| W127                     | Zero calibration value mode change command                | Sends ACK after changing the Zero calibration mode                                              |  |
| W128                     | Zero calibration value for user settings change command   | Sends ACK after changing the zero calibration value for user settings                           |  |
| W129                     | RAW image output mode change command                      | Sends ACK after changing the RAW image output mode                                              |  |
| W081                     | RS232C setting change command                             | Sends ACK after changing the RS232C settings                                                    |  |
| W082                     | Ethernet setting change command                           | Sends ACK after changing the Ethernet settings                                                  |  |
| W083                     | FTP sever setting change command                          | Sends ACK after changing the FTP server settings                                                |  |
| W099                     | Command mode change command                               | Sends ACK after changing the command mode                                                       |  |
| S100                     | Measurement stop command                                  | Sends ACK after measurement is stopped                                                          |  |
| S101                     | Measurement start command                                 | Sends ACK after measurement is started                                                          |  |
| S105                     | LD output automatic adjustment command                    | Sends ACK after automatically adjusting the LD output                                           |  |
| S106                     | Zero reset                                                | Sends ACK after zero reset                                                                      |  |

| Identification character | Command content                       | Process on the IPU side                                                 |
|--------------------------|---------------------------------------|-------------------------------------------------------------------------|
| S107                     | Zero set                              | Sends ACK after zero set                                                |
| S108                     | Offset Tilt judgment 1 change command | Sends ACK after changing the judgment area to judgment 1 at Offset Tilt |
| S109                     | Offset Tilt judgment 2 change command | Sends ACK after changing the judgment area to judgment 2 at Offset Tilt |

#### In case of HIP-1200 mode

| Identification character | Command content                          | Process on the IPU side                          |
|--------------------------|------------------------------------------|--------------------------------------------------|
| W000                     | Zero reset command                       | Sends ACK after ZERO RESET                       |
| W001                     | Zero set command                         | Sends ACK after successful ZERO SET              |
| W003                     | Measurement function switch command      | Sends ACK after changing the mode                |
| W020                     | Remote OFF command                       | Sends ACK after remote OFF                       |
| R022                     | Calibration value request command        | Sends the setting values                         |
| W022                     | Calibration value change command         | Sends ACK after changing the calibration value   |
| W030                     | File saving command                      | Sends ACK after successful saving                |
| W031                     | File readout command                     | Sends ACK after successful readout & mode change |
| R032                     | System data<br>Request command           | Sends system data                                |
| W032                     | System data Setting command              | Sends ACK after changing the system data         |
| R*00                     | Measurement value request command        | Sends measurement results                        |
| R*01                     | Setting value individual request command | Sends the specified item data                    |
| R*02                     | Setting value batch request command      | Sends the settings as batch                      |
| W*01                     | Setting value individual change command  | Sends ACK after changing the specified item      |
| W*02                     | Setting value batch change command       | Sends ACK after changing                         |
| W111                     | OFFSETTILT judgment 1 Change command     | Sends ACK after changing                         |
| W112                     | OFFSETTILT judgment 2<br>Change command  | Sends ACK after changing                         |

The following value is entered in \*.

#### Info

#### The following command system of HIP-500 is also supported.

| Identification<br>character | Command content                   | Process after receiving                                |
|-----------------------------|-----------------------------------|--------------------------------------------------------|
| RA                          | Measurement value readout         | Sends measurement results                              |
| RC                          | Present setting value readout     | Sends the present setting values                       |
| WA                          | Zero set                          | Sends ACK after zero set                               |
| WB                          | Judgment circle area setting      | Sends ACK after changing the judgment circle area      |
| WC                          | Judgment rectangular area setting | Sends ACK after changing the judgment rectangular area |
| WD                          | Binary level setting              | Sends ACK after changing the binary level              |
| WE                          | File saving                       | Sends ACK after successful saving                      |

<sup>1:</sup> Angle measurement, 2: Variation measurement, and 3: Beam measurement (This product only supports "1. Angle measurement").

| Identification character | Command content     | Process after receiving                  |
|--------------------------|---------------------|------------------------------------------|
| WF                       | Zero reset          | Sends ACK after zero reset               |
| WG                       | Noise level setting | Sends ACK after changing the noise level |

### Command Format

Output formats of each command are explained.

Each character of a format is written with ASCII code.

#### In case of normal mode (at factory shipping settings)

#### A.Readout system

Command formats on readout are explained.

Example: R109 command

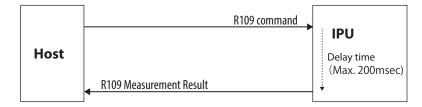

#### <File readout>

Outputs the setting values to the specified file.

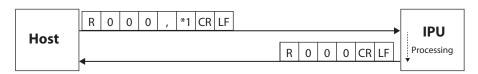

\*1: File No. 0 ("0" = Selected file, "1" to "6" = File 1 to 6)

#### <File basic information readout>

Outputs the basic information of a file.

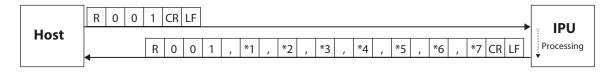

- \*1: No. of files 1 (1 to 6)
- \*2: File name 1 (The maximum number of characters = 24)
- \*3: File name 2 (The maximum number of characters = 24)
- \*4: File name 3 (The maximum number of characters = 24)
- \*5: File name 4 (The maximum number of characters = 24)
- \*6: File name 5 (The maximum number of characters = 24)
- \*7: File name 6 (The maximum number of characters = 24)

#### <Setting value individual readout>

Outputs the present setting value per item.

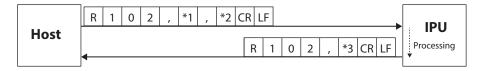

- \*1: Measurement mode (Here, since it is the angle measurement, "0" becomes the fixed value)
- \*2: Item code (see the list of item codes shown below)
- \*3: The setting contents (Value differs depending on items. See <Setting value batch readout>)

#### List of item codes

| Code | Item name                                    |
|------|----------------------------------------------|
| 00   | Binary level                                 |
| 01   | Noise level                                  |
| 02   | Effective luminance upper limit value        |
| 03   | Effective luminance lower limit value        |
| 04   | Effective luminance judgment mode            |
| 05   | Judgment type                                |
| 06   | Circle-radius                                |
| 07   | Rectangular-XL                               |
| 08   | Rectangular-XH                               |
| 09   | Rectangular-YH                               |
| 10   | Rectangular-YL                               |
| 11   | Circle2-radius                               |
| 12   | Offset-X                                     |
| 13   | Offset-Y                                     |
| 14   | Label measurement mode                       |
| 15   | Numbering                                    |
| 16   | Judgment label                               |
| 17   | Maximum No. of light spots                   |
| 18   | Center of gravity calculation method         |
| 19   | Average                                      |
| 20   | Effective light spot size mode               |
| 21   | Effective light spot pixel upper limit value |
| 22   | Effective light spot pixel lower limit value |

#### <Setting value batch readout>

Outputs all present setting values.

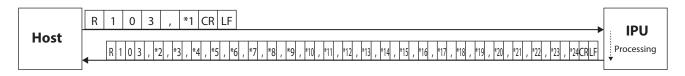

- \*1: Measurement mode (Here, since it is the angle measurement, "0" becomes the fixed value)
- \*2: Binary level 1 1 1 1 (600 to 4095)
- \*3: Noise level 1 1 1 1 (600 to effective luminance lower limit value-1)
- \*4: Effective luminance upper limit value 1 1 1 1 1 (Effective luminance lower limit value+1 to 4095)

- \*5: Effective luminance lower limit value 1 1 1 1 (Noise level+1 to effective luminance upper limit value-1)
- \*6: Effective luminance judgment mode [0] ("0"= OFF, "1"=ON)
- \*7: Judgment type ("0"=OFF, "1"=Circle, "2"=Rectangular)
- \*8: Circle-radius + 0 . 1 0 0 (0.001 to 1.750)
- \*9: Rectangular-XL (± | 0 | . | 1 | 0 | 0 | (-1.750 to XH-1)
- \*10: Rectangular-XH ± 0 . 1 0 0 (XL+1 to 1.750)
- \*11: Rectangular-YH ± 0 . 1 0 0 (YL+1 to 1.750)
- \*12: Rectangular-YL ± 0 . 1 0 0 (-1.750 to YH-1)
- \*13: Circle 2-radius + 0 . 1 0 0 (0.001 to 1.750)
- \*14: Offset-X ± 0 . 1 0 0 (-1.750 to 1.750)
- \*15: Offset-Y ± 0 . 1 0 0 (-1.750 to 1.750)
- \*16: Label measurement mode [1] ("0"=Single, "1"=Multi Relative, "2"=Multi Absolute, "3"=Offset Tilt D1/D1, "4"=Offset Tilt D1/D2, "5"=Offset Tilt D1/X-Y)
- \*17: Numbering 1 ("0"=Area descending order, "1"=Angle ascending order)
- \*18: Judgment label 1 ("0"=ALL, "1"=Label1, "2"=Label2, "3"=Label3, "4"=Label4, "5"=Label5)
- \*19: Maximum No. of light spots 1 (3 to 5)
- \*20: Center of gravity calculation method 1 ("0"=Area center of gravity, "1"=Luminance center of gravity and "2"=Luminance peak)
- \*21: Average 1 ("0"=OFF, "1"=2 times, "2"=4 times, "3"=8 times, "4"=16 times)
- \*22: Effective light spot size mode 1 ("0" = OFF, "1" = ON)
- \*23: Effective light spot pixel upper limit value 1 1 1 1 1 1 (Effective light spot pixel lower limit value+1 to 32767)
- \*24: Effective light spot pixel lower limit value 1 1 1 1 1 1 (1 to Effective light spot pixel upper limit value-1)

#### <Measurement value readout>

Outputs the present angle measurement value.

The return example is in case of angle measurement (1 spot measurement).

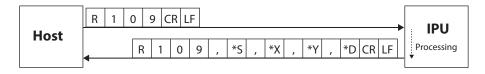

- \*S: Judgment result ("O"=OK, "N"=NG, "E"=ERROR, "\*"=Judgment OFF)
- \*X: Angle around the X axis ± 0 . 0 0 0
- \*Y: Angle around the Y axis ± 0 . 0 0 0
- \*D: Angle from the measurement center + 0 . 1 0 0

#### Info

- The unit of measurement value follows the menu settings.
- At external incident settings, the notation is twice the reflection measurement range when an internal light source, that is a normal setting, is used.

#### <LD output setting value readout>

Outputs the LD output setting values.

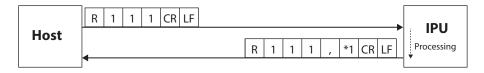

\*1: LD output value 1 1 1 1 (0 to 4095)

#### <LD output automatic adjustment mode readout>

Outputs the LD output automatic adjustment mode.

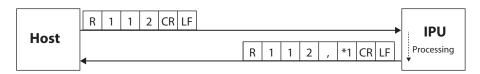

\*1: LD output automatic adjustment mode 1 ("0"=OFF, "1"=ON)

#### <LD external light source mode readout>

Outputs the LD external light source mode.

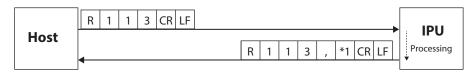

\*1: LD external light source mode [1] ("0"=OFF, "1"=ON)

#### <Camera external trigger mode readout>

Outputs the camera external trigger mode.

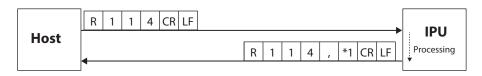

\*1: Camera external trigger mode 1 ("0"=OFF, "1"=ON)

#### <Camera external trigger interval time readout>

Outputs the interval time of camera external trigger.

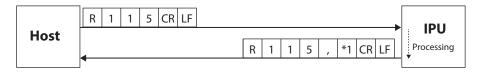

\*1: Camera external trigger interval time 1 1 1 1 (25 to 1000)

#### <Camera exposure time readout>

Outputs the exposure time of the camera.

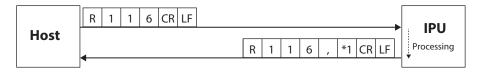

\*1: Camera exposure time 1 ("0"=93μs, "1"=200μs, "2"=431μs, "3"=928μs, "4"=2000μs, "5"=4309μs, "6"=9283μs, "7"=20000μs)

#### <Measurement luminance value readout>

Outputs the measurement luminance values.

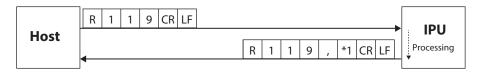

\*1: Measurement luminance value 1 1 1 1 (0 to 4095)

#### <Display setting readout>

Outputs the display settings.

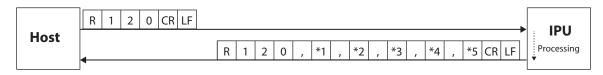

- \*1: Rotation 1 ("0"=OFF, "1"=Rotate 90° counterclockwise, "2"=Rotate 90° clockwise)
- \*2: Revert 1 ("0"=OFF, "1"=X On, "2"=Y On, "3"=XY On)
- \*3: Unit 1 ("0"=deg, "1"=min+sec, "2"=mrad)
- \*4: Light spot cross display 1 ("0"=OFF, "1"=ON)
- \*5: Viewing angle 1 ("0"=1.75deg, "1"=1.00deg, "2"=0.50deg, "3"=0.25deg)

#### <Zoom setting readout>

Outputs the zoom settings.

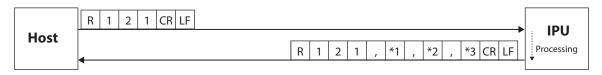

- \*1: Zoom mode 1 ("0"=OFF, "1"=Fixed value, "2"=Input value)
- \*2: Fixed value setting 1 ("0"=x2, "1"=x4, "2"=x8)
- \*3: Input value setting 1 . 1 (1.1 to 8)

#### <Measurement value output setting readout>

Outputs the output setting of measurement values.

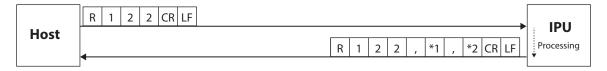

- \*1: Data output mode 1 ("0"=Stream, "1"=I/O input, "2"=OFF)
- \*2: Data output port [1] ("0"=Serial, "1"=Ethernet)

#### <GPIO Strobe setting readout>

Outputs GPIO Strobe setting.

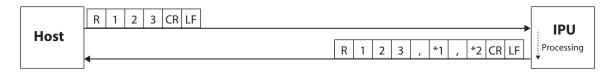

- \*1: Strobe delay time 1 1 1 (1 to 999)
- \*2: Strobe output width 1 1 1 (1 to 999)

#### <Binary threshold for pixel calibration value readout>

Outputs the binary threshold for pixel calibration value.

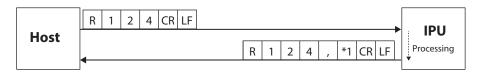

\*1: Binary threshold for pixel calibration value 1 1 1 1 (600 to 4095)

#### <Pixel calibration value readout>

Outputs the pixel calibration value mode.

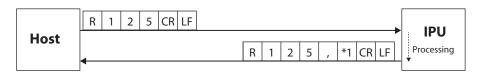

\*1: Pixel calibration value mode 1 ("0"=Factory shipping mode, "1"=User setting mode)

#### <Pixel calibration value for user setting readout>

Outputs the pixel calibration value for user setting mode.

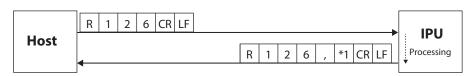

\*1: Pixel calibration value 0 . 0 0 0 0 0 0 0 (0.001000 to 0.010000)

#### <Zero point calibration value mode readout>

Outputs the zero point calibration value mode.

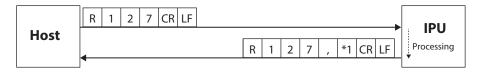

\*1: Zero point calibration value mode 1 ("0"=Factory shipping mode, "1"=User setting mode)

#### <Zero point calibration value for user setting readout>

Outputs zero point calibration value for user settings.

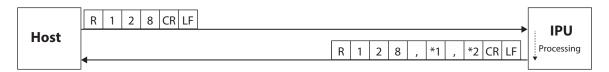

- \*1: Zero point calibration value X 0 0 0 0 . 0 0 0 (0 to 960)
- \*2: Zero point calibration value Y 0 0 0 0 . 0 0 0 (0 to 960)

#### <RAW image output mode readout>

Outputs the RAW image output mode.

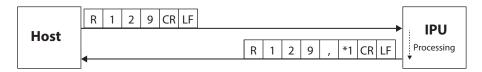

\*1: RAW image output mode 1 ("0"=OFF, "1"=ON)

#### <LD output automatic adjustment result readout>

Outputs the result of LD output automatic adjustment.

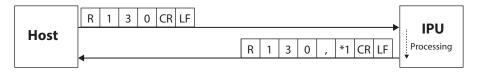

\*1: LD output automatic adjustment result [1] ("0"=OFF or Not adjusted, "1"=Under automatic adjustment, "2"=Successful automatic adjustment, "3"=Failed automatic adjustment)

#### <System information readout>

Outputs the system information.

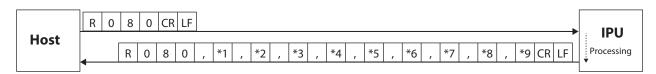

- \*1: IPU model name
- \*2: IPU serial number
- \*3: IPU version
- \*4: IPU MAC address
- \*5: IPU manufactured date (yyyymmdd)

- \*6: Sensor head model name
- \*7: Sensor head serial number
- \*8: Sensor head version
- \*9: Sensor head manufactured date (yyyymmdd)

#### <RS232C setting readout>

Outputs the RS232C settings.

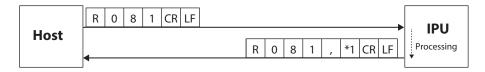

\* 1: Baud rate: 1 ("0"=9600, "1"= 19200, "2"= 38400, "3"= 57600, "4"= 115200)

#### <Ethernet setting readout>

Outputs Ethernet settings.

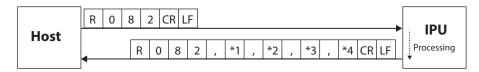

- \*1: IP address
- \*2: Subnet mask
- \*3: Default gateway
- \*4: Port number for command 1 1 1 1 1 (1024 to 65534)

#### <FTP server setting readout>

Outputs the FTP server settings.

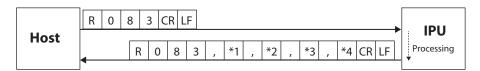

- \*1: FTP server IP address
- \*2: FTP server user name (32 characters at maximum)
- \*3: FTP server password (32 characters at maximum)
- \*4: FTP server upload path (32 characters at maximum)

#### <Command mode readout>

Outputs the command mode.

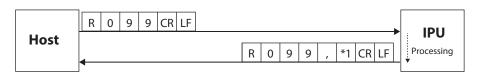

\*1: Command mode 1 ("0"=Normal mode, "1"=HIP mode)

#### **B.Writing type**

Command formats on writing such as settings are explained.

Example: W102 command

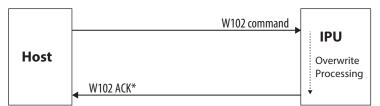

\*When a communication error is generated, IPU returns the error command.

#### <File saving>

Saves the present setting values to the specified file number.

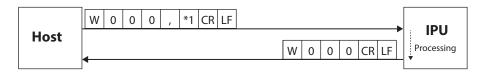

\*1: File No. 0 ("0"=Selected file, "1" to "6"=File 1 to 6)

#### <Setting value individual writing>

Changes the setting values per item.

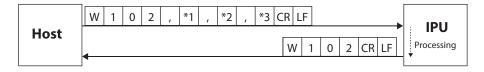

- \*1: Measurement mode (Here, since it is the angle measurement, "0" becomes the fixed value)
- \*2: Item code (see the list of item codes shown below)
- \*3: The setting contents (Value differs depending on items. See <Setting value batch writing>)

#### List of item codes

| Code | Item name                             |
|------|---------------------------------------|
| 00   | Binary level                          |
| 01   | Noise level                           |
| 02   | Effective luminance upper limit value |
| 03   | Effective luminance lower limit value |
| 04   | Effective luminance judgment mode     |
| 05   | Judgment type                         |
| 06   | Circle-radius                         |
| 07   | Rectangle-XL                          |
| 08   | Rectangle-XH                          |
| 09   | Rectangle-YH                          |
| 10   | Rectangle-YL                          |
| 11   | Circle2-radius                        |
| 12   | Offset-X                              |
| 13   | Offset-Y                              |
| 14   | Label measurement mode                |

| Code | Item name                                    |
|------|----------------------------------------------|
| 15   | Numbering                                    |
| 16   | Judgment label                               |
| 17   | Maximum No. of light spots                   |
| 18   | Center of gravity calculation method         |
| 19   | Average                                      |
| 20   | Effective light spot size mode               |
| 21   | Effective light spot pixel upper limit value |
| 22   | Effective light spot pixel lower limit value |

#### <Setting value batch writing>

Changes the setting data in batch.

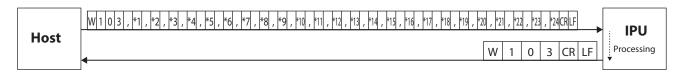

- \*1: Measurement mode (Here, since it is the angle measurement, "0" becomes the fixed value)
- \*2: Binary level 1 1 1 1 (600 to 4095)
- \*3: Noise level 1 1 1 1 (600 to effective luminance lower limit value-1)
- \*4: Effective luminance upper limit value 1 1 1 1 (Effective luminance lower limit value+1 to 4095)
- \*5: Effective luminance lower limit value 1 1 1 1 (Noise level+1 to effective luminance upper limit value-1)
- \*6: Effective luminance judgment mode [0] ("0"=OFF, "1"=ON)
- \*7: Judgment type ("0"=OFF, "1"=Circle, "2"=Rectangular)
- \*8: Circle-radius + 0 . 1 0 0 (0.001 to 1.750)
- \*9: Rectangle-XL ± 0 . 1 0 0 (-1.750 to XH-1)
- \*10: Rectangular-XH ± 0 . 1 0 0 (XL+1 to 1.750)
- \*11: Rectangular-YH ± 0 . 1 0 0 (YL+1 to 1.750)
- \*12: Rectangular-YL ± 0 . 1 0 0 (-1.750 to YH-1)
- \*13: Circle 2-radius + 0 . 1 0 0 (0.001 to 1.750)
- \*14: Offset-X ± 0 . 1 0 0 (-1.750 to 1.750)
- \*15: Offset-Y ± 0 . 1 0 0 (-1.750 to 1.750)
- \*16: Label measurement mode [1] ("0"=Single, "1"=Multi Relative, "2"=Multi Absolute, "3"=Offset TIIt D1/D1, "4"=Offset TIIt D1/D2, "5"=Offset TIIt D1/X-Y)
- \*17: Numbering 1 ("0"=Area descending order, "1"=Angle ascending order)
- \*18: Judgment label 1 ("0"=ALL, "1"=Label1, "2"=Label2, "3"=Label3, "4"=Label4, "5"=Label5)
- \*19: Maximum No. of light spots 1 (3 to 5)
- \*20: Center of gravity calculation method [1] ("0"=Area center of gravity, "1"=Luminance center of gravity, "2"=Luminance peak)
- \*21: Average 1 ("0"=OFF, "1"=2 times, "2"=4 times, "3"=8 times, "4"=16 times)
- \*22: Effective light spot size mode 1 ("0"=OFF, "1"=ON)
- \*23: Effective light spot pixel upper limit value 1 1 1 1 1 1 (Effective light spot pixel lower limit value+1 to 32767)
- \*24: Effective light spot pixel lower limit value 1 1 1 1 1 1 (1 to Effective light spot pixel upper limit value-1)

#### <LD output setting value writing>

Changes the LD output setting values.

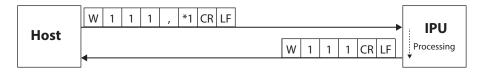

\*1: LD output value 1 1 1 1 (9 to 4095)

#### <LD output automatic adjustment mode writing>

Changes the LD output automatic adjustment mode.

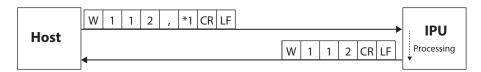

\*1: LD output automatic adjustment mode 1 ("0"=OFF, "1"=ON)

#### <LD external light source mode writing>

Changes the LD external light source mode.

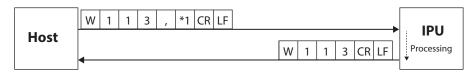

\*1: LD external light source mode 1 ("0"=OFF, "1"=ON)

#### <Camera external trigger mode writing>

Changes the camera external trigger mode.

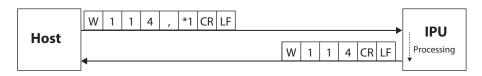

\*1: Camera external trigger mode 1 ("0"=OFF, "1"=ON)

#### <Camera external trigger interval time writing>

Changes the interval time of camera external trigger.

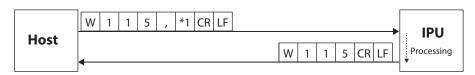

\*1: Camera external trigger interval time 1 1 1 1 (25 to 1000)

#### <Camera exposure time writing>

Changes the exposure time of the camera.

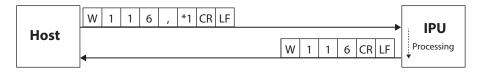

\*1: Camera exposure time  $\boxed{1}$  ("0"=93 $\mu$ s, "1"=200 $\mu$ s, "2"=431 $\mu$ s, "3"=928 $\mu$ s, "4"=2000 $\mu$ s, "5"=4309 $\mu$ s, "6"=9283 $\mu$ s, "7"=20000 $\mu$ s)

#### <Display setting writing>

Changes the display settings.

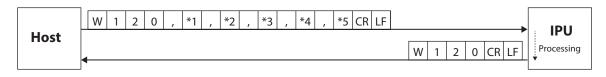

- \*1: Rotation 1 ("0"=OFF, "1"=Rotate 90° counterclockwise, "2"=Rotate 90° clockwise)
- \*2: Revert 1 ("0"=OFF, "1"=X On, "2"=Y On, "3"=XY On)
- \*3: Unit 1 ("0"=deg, "1"=min+sec, "2"=mrad)
- \*4: Light spot cross display 1 ("0"=OFF, "1"=ON)
- \*5: Viewing angle 1 ("0"=1.75deg, "1"=1.00deg, "2"=0.50deg, "3"=0.25deg)

#### <Zoom setting writing>

Changes the zoom settings.

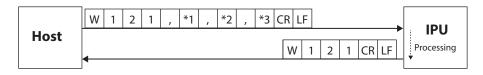

- \*1: Zoom mode 1 ("0"=OFF, "1"=Fixed value, "2"=Input value)
- \*2: Fixed value setting 1 ("0"=x2, "1"=x4, "2"=x8)
- \*3: Input value setting 1 . 1 (1.1 to 8)

#### <Measurement value output setting writing>

Changes the output setting of measurement values.

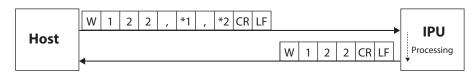

- \*1: Data output mode 1 ("0"=Stream, "1"=I/O input, "2"=OFF)
- \*2: Data output port 1 ("0"=Serial, "1"=Ethernet)

#### <GPIO Strobe setting writing>

Changes GPIO Strobe setting.

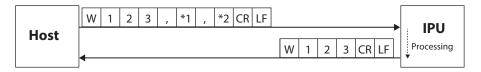

- \*1: Strobe delay time 1 1 1 (1 to 999)
- \*2: Strobe output width 1 1 1 (1 to 999)

#### <Binary threshold for pixel calibration value writing>

Changes the binary threshold for pixel calibration.

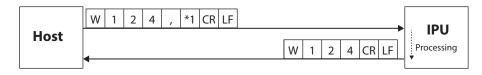

\*1: Binary threshold for pixel calibration value 1 1 1 1 (600 to 4095)

#### <Pixel calibration value mode writing>

Changes the pixel calibration value mode.

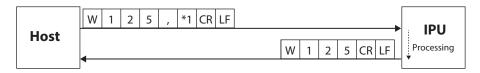

\*1: Pixel calibration value mode 1 ("0"=Factory shipping mode, "1"=User setting mode)

#### <Pixel calibration value for user setting writing>

Changes the pixel calibration value for user setting mode.

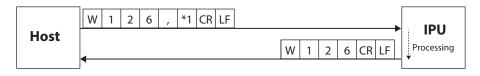

\*1: Pixel calibration value 0 . 0 0 0 0 0 0 0 (0.001000 to 0.010000)

#### <Zero point calibration value mode writing>

Changes the zero point calibration value mode.

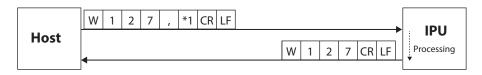

\*1: Zero point calibration value mode 1 ("0"=Factory shipping mode, "1"=User setting mode)

#### <Zero point calibration value for user setting writing>

Changes the zero point calibration value for user setting mode.

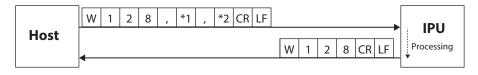

- \*2: Zero point calibration value Y 0 0 0 0 . 0 0 0 (0 to 960)

#### <RAW image output mode writing>

Changes the RAW image output mode.

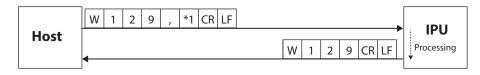

\*1: RAW image output mode 1 ("0"=OFF, "1"=ON)

#### <RS232C setting writing>

Changes the RS232C settings.

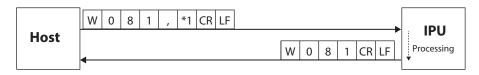

\* 1: Baud rate: 1 ("0"=9600, "1"= 19200, "2"= 38400, "3"= 57600, "4"= 115200)

#### <Ethernet setting writing>

Changes Ethernet settings.

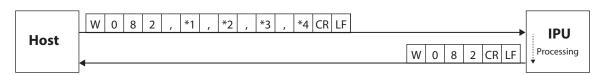

- \*1: IP address
- \*2: Subnet mask
- \*3: Default gateway
- \*4: Port number for command 1 1 1 1 1 (1024 to 65534)

#### <FTP server setting writing>

Changes the FTP server settings.

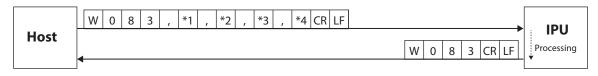

- \*1: FTP server IP address
- \*2: FTP server user name (32 characters at maximum)
- \*3: FTP server password (32 characters at maximum)
- \*4: FTP server upload path (32 characters at maximum)

#### <Command mode writing>

Changes the command mode.

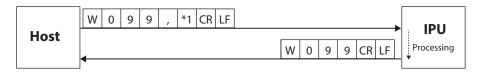

\*1: Command mode 1 ("0"=Normal mode, "1"=HIP mode)

#### **C.Execution type**

Command formats to execute operations such as measurement start and stop are explained.

Example: S107 command

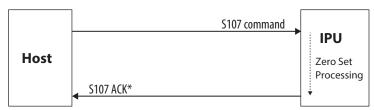

\*When a communication error is generated, IPU returns the error command.

#### <Measurement stop>

Stops a measurement.

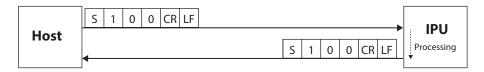

#### <Measurement start>

Starts a measurement.

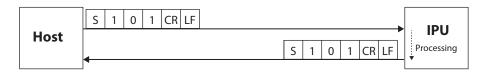

#### <LD output automatic adjustment>

Adjusts the LD output automatically.

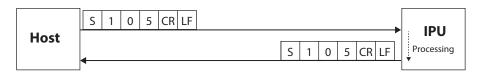

#### <Zero reset>

Sets the measurement center in the measurement range center.

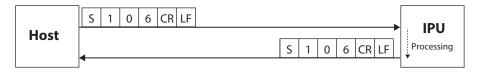

#### <Zero set>

Sets the measurement center in the light spot on the monitor.

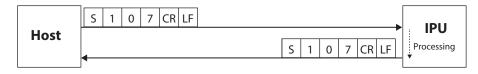

#### <OFFSETTILT judgment 1 switch>

At OFFSET TILT measurement, switch the judgment area from judgment 2 (D1, D2, X-Y) to judgment 1 (D1).

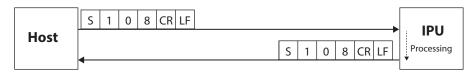

#### <OFFSETTILT judgment 2 switch>

At OFFSET TILT measurement, switch the judgment area from judgment 1 (D1) to judgment 2 (D1, D2, X-Y).

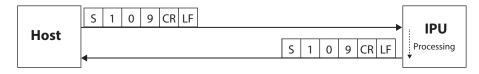

#### In case of HIP-1200 mode

#### A.Readout type

Command formats on readout are explained.

Example: R100 command

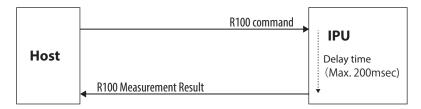

#### <Measurement value readout>

Outputs the present angle measurement value.

The return example is in case of angle measurement (1 spot measurement).

After the identification character (G) of the return content is the same format.

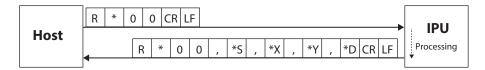

- \*: Identification character (Here, since it is the angle measurement, "1" becomes the fixed value).
- \*S: Judgment result ("O"=OK, "N"=NG, and "E"=ERROR)
- \*X: Angle around the X axis  $\begin{bmatrix} \pm & 0 & . & 0 & 0 \end{bmatrix}$
- \*Y: Angle around the Y axis ± 0 . 0 0 0
- \*D: Angle from the measurement center SP 0 . 0 0 0

#### Info

- The unit of measurement value follows the menu settings.
- At external incident settings, the notation is twice the reflection measurement range when an internal light source, that is a normal setting, is used.

#### <Calibration value readout>

Outputs the calibration value.

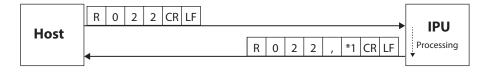

\*1: Calibration value 0 . 0 0 0 0 0 0

#### <System data readout>

Outputs the system data.

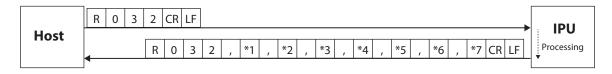

- \*1: BINARY 2 0 0 (30 to 254)
- \*2: LAC type 0 1 (0 to 11 (2.0 to 0.16))
- \*3: ROTATION ("0"=OFF, "1"=90° rotation counterclockwise, "2"=90° rotation clockwise)
- \*4: MIRRORING 0 ("0"=X-Y OFF, "1"=X ON, "2"=Y ON, and "3"=X-Y ON)
- \*5: DISPLAY 1 ("0"=Measurement result display OFF, "1"=Measurement result display ON)
- \*6: UNIT 1 ("0"=deg, "1"=min+sec, "2"=mrad)
- \*7: DATA OUT [1] ("0"=Continuous sending mode, "1"= I/O input)

#### <Measurement setting data individual readout>

Outputs the present measurement setting data per item.

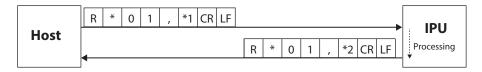

- \*1: Item code (see the list of item codes shown below)
- \*2: The setting contents (Value differs depending on items. See <Each measurement setting data batch readout>).

#### List of item codes

| Code | Item name                                           |
|------|-----------------------------------------------------|
| 01   | Binary level                                        |
| 02   | Noise level                                         |
| 03   | Judgment condition                                  |
| 04   | Circle-radius                                       |
| 05   | Rectangle-XL                                        |
| 06   | Rectangle-XH                                        |
| 07   | Rectangle-YH                                        |
| 08   | Rectangle-YL                                        |
| 09   | Circle2-radius                                      |
| 0A   | Judgment X_Offset                                   |
| 0B   | Judgment Y_Offset                                   |
| 0C   | Noise level judgment yes/no                         |
| 0D   | Upper limit noise level                             |
| 0E   | Lower limit noise level                             |
| 20   | Measurement target (1 spot or multiple spots)       |
| 21   | Light spot number assignment method (area or angle) |
| 22   | Judgment target light spot number                   |
| 23   | Center of gravity calculation method                |
| 24   | Average yes/no                                      |
| 25   | Zoom yes/no                                         |
| 20   | Luminance judgment yes/no                           |
| 2P   | Upper limit luminance                               |
| 2Q   | Lower limit luminance                               |

#### <Each measurement setting data batch readout>

Outputs all present measurement setting data.

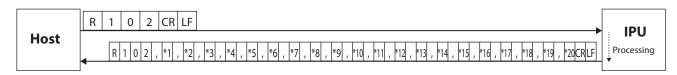

- \*1: BINARY 1 1 1 (30 to 254)
- \*2: NOISE LEVEL 1 1 1 (30 to 254 or 30 to NCK LOW)
- \*3: NCHECK HIGH 1 1 1 (NCK LOW to 254)

- \*4: NCHECK LOW 1 1 1 (30 to NCK HIGH)
- \*5: NOISE CHECK (0) ("0"=OFF, "1"=ON)
- \*6: AREA ("0"=OFF, "1"=Circle, "2"=Rectangular)
- \*7: d1 ± 0 . 1 0 0 (0.001 to LAC angle)
- \*8: X-Y-XL ± 0 . 1 0 0 (-LAC angle to XH)
- \*9: X-Y-XH ± 0 . 1 0 0 (XL to LAC angle)
- \*10: X-Y-YH ± 0 . 1 0 0 (YL to LAC angle)
- \*11: X-Y-YL ± 0 . 1 0 0 (-LAC angle to YH)
- \*12: d2  $\pm$  0 . 1 0 0 (0.001 to LAC angle)
- \*13: X-OFFSET  $\pm$  0 . 1 0 0 (-LAC angle to 0.000 to LAC angle)
- \*14: Y-OFFSET  $\pm$  0 . 1 0 0 (-LAC angle to 0.000 to LAC angle)
- \*15: LABEL SEL. 1 ("0"=Single, "1"=Multi Relative, "2"=Multi Absolute)
- \*16: NUMBERING 1 ("0"=Area descending order, "1"=Angle descending order)
- \*17: NUMBER 1 ("0"=ALL, "1"=1, "2"=2, "3"=3)
- \*18: MODE 1 ("0"=Area center of gravity, "1"=Luminance center of gravity, "2"=Luminance peak)
- \*19: AVERAGE 1 ("0"=OFF, "1"=2 times, "2"=4 times, "3"=8 times)
- \*20: ZOOM 1 ("0"=OFF, "1"=4 times, "2"=8 times, "3"=16 times)

#### **B.Setting system**

Command formats on settings are explained.

Example: W001 command

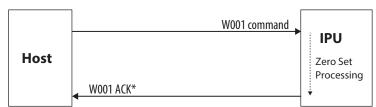

\*When a communication error is generated, IPU returns the error command.

#### <Zero reset>

Sets the measurement center in the measurement range center.

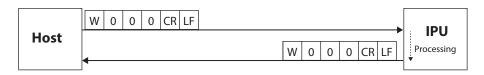

#### <Zero set>

Sets the measurement center in the light spot on the monitor.

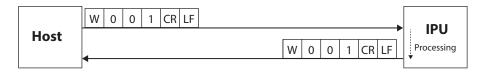

#### <Measurement stop>

Stops a measurement.

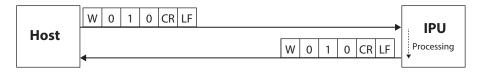

#### <Measurement start>

Starts a measurement.

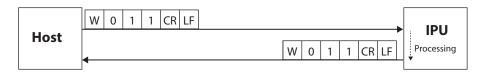

#### <Calibration value change>

Changes the calibration value to the specified value.

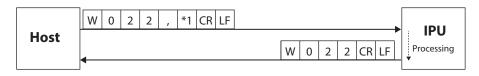

\*1: Calibration value 0 . 0 0 0 0 0 0

#### <File saving>

Saves the present setting values to the specified file number.

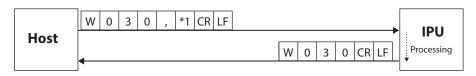

\*1: File number 1 (1 to 6)

#### <Change file & Switch mode>

Changes to the specified file and measurement mode. (For the measurement mode, only changing to the angle measurement mode is valid)

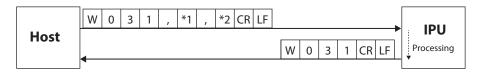

\*1: Load file number 1 (1 to 6)

\*2: MODE ("1"=Angle measurement mode (fixed value))

#### <System data change>

Changes the system data.

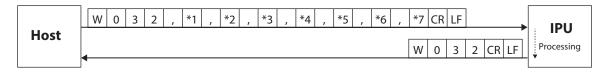

- \*1: BINARY 2 0 0 (30 to 254)
- \*2: LAC type 0 1 (0 to 11 (2.0 to 0.16))
- \*3: ROTATION ("0"=OFF, "1"=90° rotation counterclockwise, "2"=90° rotation clockwise)
- \*4: MIRRORING ("0"=X-Y OFF, "1"=X ON, "2"=Y ON, "3"=X-Y ON)
- \*5: DISPLAY 1 ("0"=Measurement result display OFF, "1"=Measurement result display ON)
- \*6: UNIT 1 ("0"=deg, "1"=min+sec, "2"=mrad)
- \*7: DATA OUT [1] ("0"=Continuous sending mode, "1"=I/O input)

#### <Measurement setting data individual change>

Changes the measurement setting data per item.

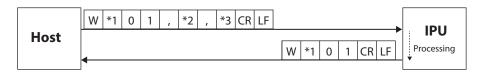

- \*1: Identification code ("1"=ANGLE (fixed value))
- \*2: Item code (see the list of item codes shown below)
- \*3: The changing values (A value differs depending on items. See <Measurement setting data batch change>.)

#### List of item codes

| Code | Item name                                           |
|------|-----------------------------------------------------|
| 01   | Binary level                                        |
| 02   | Noise level                                         |
| 03   | Judgment condition                                  |
| 04   | Circle-radius                                       |
| 05   | Rectangular-XL                                      |
| 06   | Rectangular-XH                                      |
| 07   | Rectangular-YH                                      |
| 08   | Rectangular-YL                                      |
| 09   | Circle2-radius                                      |
| 0A   | Judgment X_Offset                                   |
| 0B   | Judgment Y_Offset                                   |
| 0C   | Noise level judgment yes/no                         |
| 0D   | Upper limit noise level                             |
| 0E   | Lower limit noise level                             |
| 20   | Measurement target (1 spot or multiple spots)       |
| 21   | Light spot number assignment method (area or angle) |
| 22   | Judgment target light spot number                   |
| 23   | Center of gravity calculation method                |

| Code | Item name                 |
|------|---------------------------|
| 24   | Average yes/no            |
| 25   | Zoom yes/no               |
| 20   | Luminance judgment yes/no |
| 2P   | Upper limit luminance     |
| 2Q   | Lower limit luminance     |

#### <Measurement setting data batch change>

Changes the measurement setting data in batch.

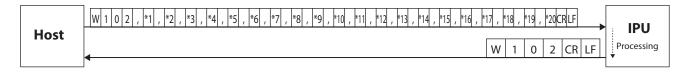

- \*1: BINARY 1 1 1 (30 to 254)
- \*2: NOISE LEVEL 1 1 1 (30 to 254 or 30 to NCK LOW)
- \*3: NCHECK HIGH 1 1 1 (NCK LOW to 254)
- \*4: NCHECK LOW 1 1 1 1 (30 to NCK HIGH)
- \*5: NOISE CHECK (0) ("0"=OFF, "1"=ON)
- \*6: AREA ("0"=OFF, "1"=Circle, "2"=Rectangular)
- \*7: d1  $\pm$  0 . 1 0 0 (0.001 to LAC angle)
- \*8: X-Y-XL ± 0 . 1 0 0 (-LAC angle to XH)
- \*9: X-Y-XH ± 0 . 1 0 0 (XL to LAC angle)
- \*10: X-Y-YH ± 0 . 1 0 0 (YL to LAC angle)
- \*11: X-Y-YL ± 0 . 1 0 0 (-LAC angle to YH)
- \*12: d2 ± 0 . 1 0 0 (0.001 to LAC angle)
- \*13: X-OFFSET  $\pm 0$  . 1 0 0 (-LAC angle to 0.000 to LAC angle)
- \*14: Y-OFFSET ± 0 . 1 0 0 (-LAC angle to 0.000 to LAC angle)
- \*15: LABEL SEL. 1 ("0"=Single, "1"=Multi Relative, "2"=Multi Absolute)
- \*16: NUMBERING 1 ("0"=Area descending order, "1"=Angle descending order)
- \*17: NUMBER 1 ("0"=ALL, "1"=1, "2"=2, "3"=3)
- \*18: MODE 1 ("0"=Area center of gravity, "1"=Luminance center of gravity, "2"=Luminance peak)
- \*19: AVERAGE 1 ("0"=OFF, "1"=2 times, "2"=4 times, "3"=8 times)
- \*20: ZOOM 1 ("0"=OFF, "1"=4 times, "2"=8 times, "3"=16 times)

#### <OFFSETTILT judgment 1 switch>

At OFFSET TILT measurement, switch the judgment area from judgment 2 (D1, D2, X-Y) to judgment 1 (D1).

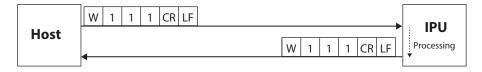

#### <OFFSETTILT judgment 2 switch>

At OFFSET TILT measurement, switch the judgment area from judgment 1 (D1) to judgment 2 (D1, D2, X-Y).

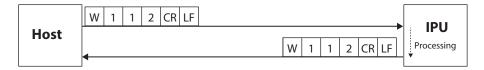

#### ■ Communication Error

When a command cannot be received normally or executed, the error information is sent from this product with the following format.

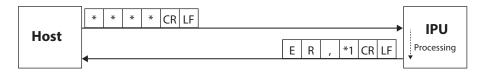

The following error code is entered in \*1.

#### "1": Communication error

- The number of received characters from the header to [CRLF] is 60 or more.
- After receiving a header, the next character cannot be received for 1 second or more.
- An overrun error or flaming error has occurred.

#### "2": Setting data error

- Values out of the setting range are set. (It also occurs when the size relationship is incorrect in case of the setting command)

#### "3": Command format error

- The number of commas from the header to [CRLF] does not match.
- Setting data are missing or not numeric characters in the setting command.
- Characters after a header contains characters except for those mentioned above.

#### "4": Execution error

- At zero set command execution, zero set was not executed since a light spot is not detected.
- When reading a file, data are not saved in the specified file number.

#### "5": Condition error

- Could not be executed as it is measuring.
- Prohibited by other settings.

In this section, the specification of the input/output terminal and timing chart are explained.

| Name   | of Input/Output | Terminal | and | Function | 6-2 |
|--------|-----------------|----------|-----|----------|-----|
| Timing | g Chart         |          |     |          | 6-6 |

## Name of Input/Output Terminal and Function

This product is equipped with a 12-core connector. In this section, the name of the input/output terminal and function are explained.

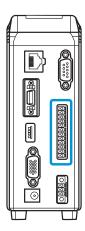

| Terminal<br>No. | Signal                                  | Content                                                                                                    |  |
|-----------------|-----------------------------------------|----------------------------------------------------------------------------------------------------|--|
| Output 1        | Output Common<br>(COM O)                | Common terminal for output signal.                                                                                                    |  |
| Output 2        | Strobe<br>(STROBE)                      | Outputs the Strobe signal for judgment result. In case of "H", after judgment, an output is made after passing the time set by the user.                                                                                                    |  |
| Output 3        | Measurement<br>(MEAS OK)                | Measurement results are output. In case of "H", it is OK, and in case of "L", it is NG.                                                                                                    |  |
| Output 4        | Busy<br>(TRIG BUSY)                     | Outputs the trigger busy. In case of "H", new Start Trigger is ignored.  Info  "H" continues from starting of Start Trigger to the image capture complete.                                                                                                    |  |
| Input 1         | Input Common<br>(COM I)"                | Common terminal for input signal.                                                                                                    |  |
| Input 2         | Hold<br>(HOLD)                          | Measurement results are held. At the Internal Trigger Mode, when the result hold input is "H", the process continues; however, the measurement results output (RS232C and Ethernet) functions as follows. In IO mode: Result immediately before is output once. In Stream mode: No output is made.  Info The result hold is not used in the External Trigger Mode. |  |
| Input 3         | Zero Set<br>(ZERO)                      | It is used for setting/resetting of the measurement origin point. In case of the Offset Tilt measurement, judgment standard is switched.                                                                                                    |  |
| Input 4         | Measure Trigger 24V<br>(TRIG 24V)       | When the measurement start trigger is "H", a measurement starts.  Info  It is valid only when the trigger mode is set to External.                                                                                                    |  |
| Input 5         | Laser (+)<br>(LASER ON (+))             | By short circuiting +/- terminal, laser emission can be done.                                                                                                    |  |
| Input 6         | Laser (-)<br>(LASER ON (-))             |                                                                                                    |  |
| Input 7         | Measure Trigger 5V (+)<br>(TRIG 5V (+)) | When the measurement start trigger is "H", a measurement starts.  Info It is valid only when the trigger mode is set to External.                                                                                                    |  |
| Input 8         | Measure Trigger 5V (-) (TRIG 5V (-))    |                                                                                                    |  |

<sup>&</sup>quot;H"=Contact point ON, "L"=Contact point OFF.

## ■ Equivalent Circuit Scheme

The circuit diagram of input/output terminals and connection examples are explained.

### IO Output

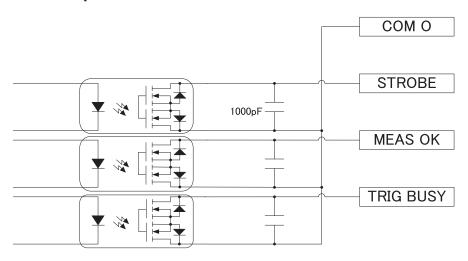

### IO Input

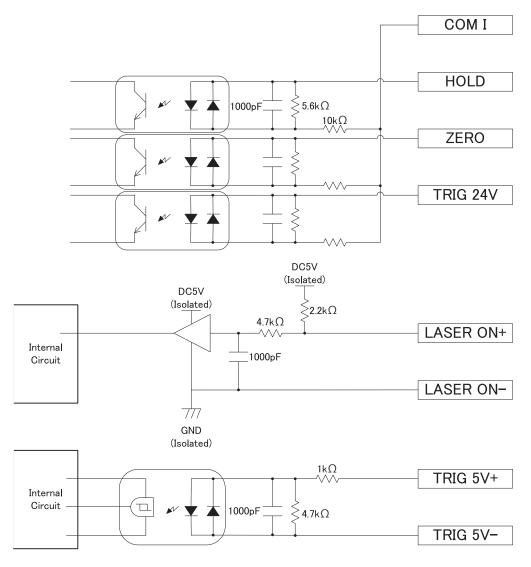

### ■ IO Input connection example (Connection from NPN output)

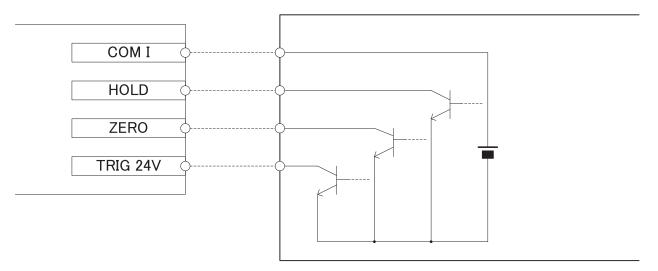

### ● IO Input connection example (Connection from PNP output)

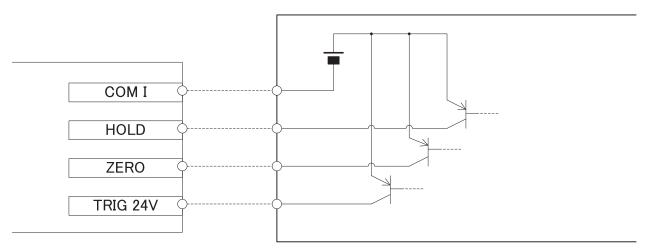

### ● IO Output connection example (Connection to NPN input)

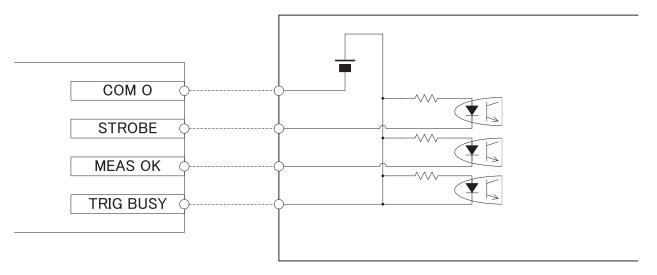

## IO Output connection example (Connection to PNP input)

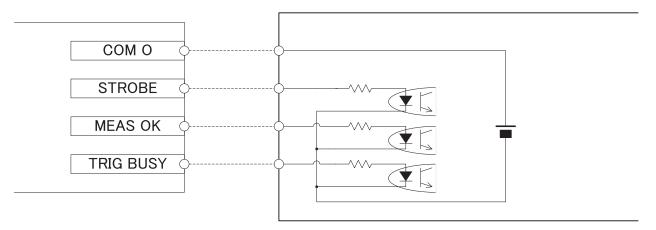

## ● LASER ON +/- Connection Example

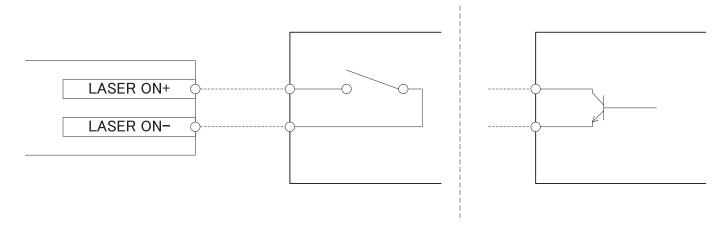

## ■ TRIG 5V +/- Connection Example

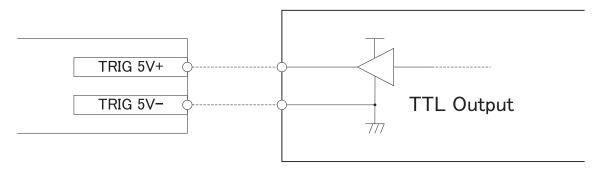

## **Timing Chart**

In this section, the timing of input/output signal is explained.

## Internal Trigger Mode

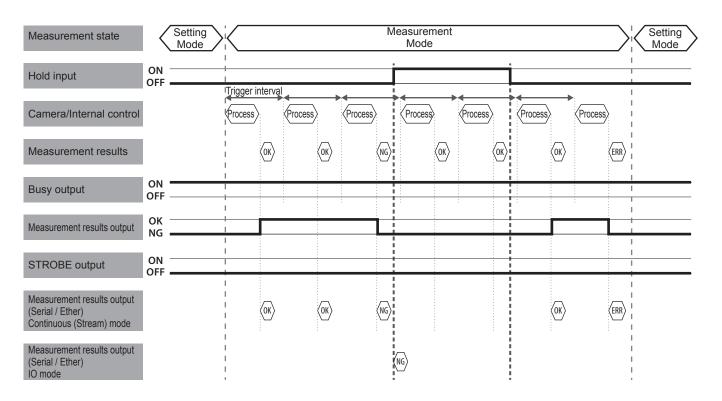

## ■ External Trigger Mode

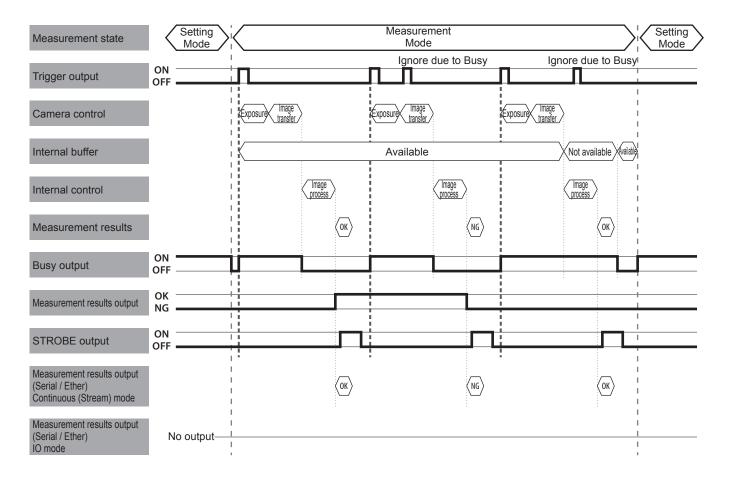

## ■ Details of Strobe Signal

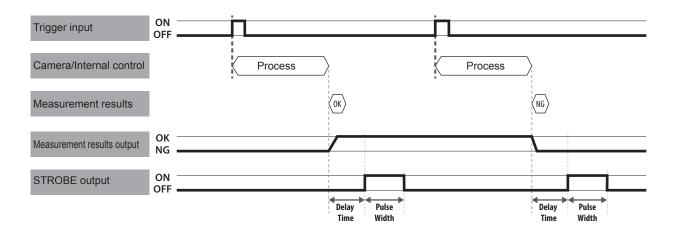

## ■ Details of Zero Set Signal

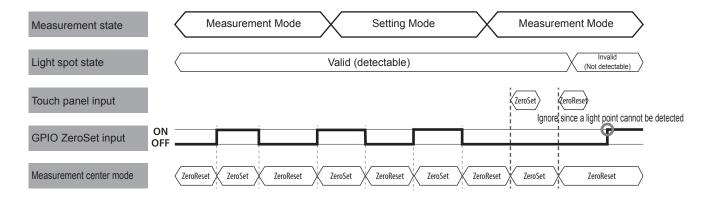

7

# Specification

In this section, specifications of IPU and head, and external dimensions figure are explained.

| Main Specifications | 7-2 |
|---------------------|-----|
| External Dimensions | 7-4 |

## 7 Specification

# **Main Specifications**

#### NOTE

Please note that a part of specifications in this product may be changed without prior notice to improve performance.

### **■** IPU

|                                       | Item                                                | Specification                                                                                                    |  |  |
|---------------------------------------|-----------------------------------------------------|----------------------------------------------------------------------------------------------------|--|--|
| Model No.                             |                                                     | HPU-1000                                                                                                    |  |  |
| Connection se                         | ensor head                                          | H410-175R                                                                                                    |  |  |
| No. of sensor                         | head connections                                    | 1                                                                                                    |  |  |
| Rating                                | Power source voltage                                | DC 24 V ± 10% *Power source ripple 10% or less (<12 Vp-p)                                                                                                    |  |  |
|                                       | Input current                                       | 1.8 A or less                                                                                                    |  |  |
|                                       | Output                                              | Sensor head power source supply: 12 V, 0.5 A Touch panel monitor power source supply: 12 V, 0.5 A                                                                                                    |  |  |
| 12-core<br>connector<br>(DIGITAL I/O) | Output circuit<br>(Output 2, Output 3,<br>Output 4) | NPN/PNP common open drain output Withstand voltage: 30 V or less Driving maximum current: 50 mA or less Residual voltage: 0.5 V or less Leaking current at OFF output: 0.1 mA or less                                                                                                    |  |  |
|                                       | Input circuit<br>(Input 2, Input 3,<br>Input 4)     | NPN/PNP common voltage input Input maximum voltage: 30 V Input current: 2.3 mA On voltage: 15 V or more OFF voltage: 2 V or less                                                                                                    |  |  |
|                                       | Input circuit<br>(Input 5 (+), Input 6 (-))         | Laser on input (no voltage contact, laser output with short circuit of +/-) Internal voltage: 5 V Short circuit current: 2 mA OFF (open) input condition: 10 K $\Omega$ or more or 4 V or more ON (short) input condition: 0.5 K $\Omega$ or less or 1 V or less                                                                                                    |  |  |
|                                       | Input circuit<br>(Input 7 (+), Input 8 (-))         | Measurement start trigger input (measure with 5 V system signal and starting edge detection) Input voltage: 0 to 6 V Input current: 4 mA (5 V input) On voltage: 3.5 V or more OFF voltage: 1 V or less                                                                                                    |  |  |
|                                       | Function                                            | Output 1: Common for output signal Output 2: Judgment result strobe output Output 3: Judgment results output Output 4: Trigger busy output Input 1: Common for input signal Input 2: Result hold input Input 3: Zero set input Input 4: Measurement start trigger input (24 V system signal) Input 5 (+) / Input 6 (-): Laser on input (no voltage contact point) Input 7 (+) / Input 8 (-): Measurement start trigger input (5 V system signal) |  |  |
| Monitor                               | Output specification                                | Analog RGB output                                                                                                    |  |  |
| output                                | Resolution                                          | 1024×768 pixels                                                                                                    |  |  |
|                                       | Connector                                           | High density D-sub 15-pin                                                                                                    |  |  |
| Operation input                       | USB                                                 | USB 2.0 Type-A connector Operation input from the touch panel monitor and mouse                                                                                                    |  |  |

|                        | Item                        | Specification                                                                                                    |
|------------------------|-----------------------------|----------------------------------------------------------------------------------------------------|
| External communication | RS232C                      | D-sub 9-pin connector (use the cross cable) Baud rate: 9600, 19200, 38400, 57800, and 115200 Measurement data output and control command input/output                              |
|                        | Ethernet                    | RJ-45 connector Transmission method: 1000Base-T and 100Base-TX Communication method: TCP/IP, FTP and socket communication Measurement data output and control command input/output |
| Display                |                             | LED (Green/Red)                                                                                                    |
| Environment condition  | Ambient temperature for use | 0 to 40°C                                                                                                    |
|                        | Ambient humidity for use    | 35 to 85% RH                                                                                                    |
|                        | Storing temperature         | -10 to +60°C                                                                                                    |
|                        | Vibration resistance        | Frequency range: 10 to 500 Hz<br>Maximum acceleration: 2 G and X/Y/Z axis                                                                                                    |
| External dime          | nsions                      | 60 mm x 150 mm x 120 mm (W x H x D)                                                                                                    |
| Weight                 |                             | Approx. 900 g                                                                                                    |

### ■ Sensor Head

|                       | Item                              | Specification                                                                                                    |  |  |
|-----------------------|-----------------------------------|----------------------------------------------------------------------------------------------------|--|--|
| Model No.             |                                   | H410-175R                                                                                                    |  |  |
| Angle measur          | ement range                       | 1.75 degrees: Measurement distance < 120 mm<br>1.00 degrees: Measurement distance < 200 mm<br>0.50 degrees: Measurement distance < 300 mm                                                                                                    |  |  |
| Light source          | Wave length                       | Red semiconductor laser 655 nm                                                                                                    |  |  |
|                       | Output                            | 0.39 mW laser class 1                                                                                                    |  |  |
|                       | Emission position                 | 20±0.5 mm or less (Distance from the reference surface 1) 15±0.5 mm or less (Distance from the reference surface 2)                                                                                                    |  |  |
|                       | Emission angle                    | ±0.05 degrees or less                                                                                                    |  |  |
| Spot diameter         |                                   | Approx. <i>φ</i> 1.0 mm                                                                                                    |  |  |
| Measurement           | reproducibility                   | 3.6 seconds                                                                                                    |  |  |
| Linearity             |                                   | <ul> <li>± 2% of F.S.</li> <li>F.S.=</li> <li>± 1.75 degrees (When measurement distance is &lt; 120 mm)</li> <li>± 1.00 degrees (When measurement distance is &lt; 200mm)</li> <li>± 0.50 degrees (When measurement distance is &lt; 300mm)</li> </ul> |  |  |
| Measurement           | sampling cycle                    | 20 msec to                                                                                                    |  |  |
| Display               |                                   | LED (Green/Red)                                                                                                    |  |  |
| Environment condition | Ambient temperature for use       | 0 to 40°C                                                                                                    |  |  |
|                       | Ambient humidity for use          | 35 to 85% RH                                                                                                    |  |  |
|                       | Performance guarantee temperature | 23 ± 5°C                                                                                                    |  |  |
|                       | Storing temperature               | -10 to +60°C                                                                                                    |  |  |
|                       | Vibration resistance              | Frequency range: 10 to 500 Hz Maximum acceleration: 2 G and X/Y/Z axis                                                                                                    |  |  |
| External dime         | nsions                            | 40 mm x 60 mm x 40 mm (W x H x D)                                                                                                    |  |  |
| Weight                |                                   | Approx. 160 g                                                                                                    |  |  |

## 7 Specification

### ■ Sensor Head Cable

| Model     | Length        | Weight |
|-----------|---------------|--------|
| HSHC1-1.5 | Approx. 1.5 m | 120 g  |
| HSHC1-4   | Approx. 4 m   | 250 g  |
| HSHC1-10  | Approx. 10 m  | 600 g  |

## **External Dimensions**

### ■ IPU HPU-1000

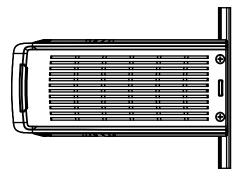

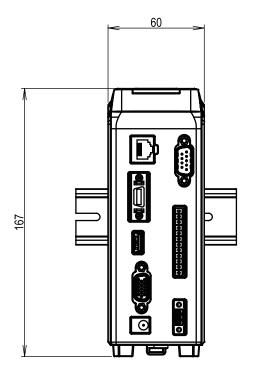

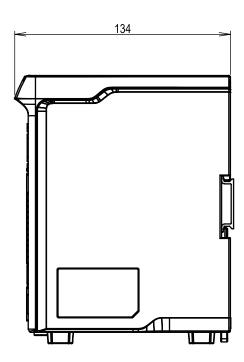

### ■ Sensor Head H410-175R

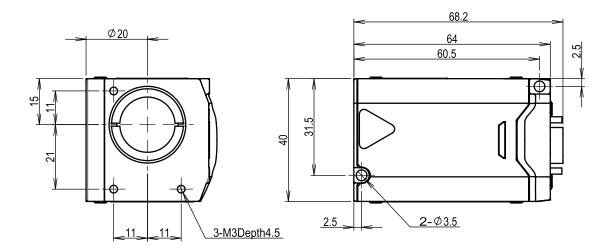

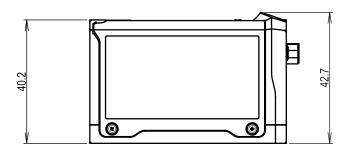

# Troubleshooting

When errors and trouble are generated on the operation of this product, please read this section.

| LED display state      | 8-2 |
|------------------------|-----|
| Error messages         | 8-2 |
| Phenomena and measures | 8-3 |

### 8 Troubleshooting

# LED display state

The state of this product can be checked with the LED.

When errors and trouble are observed, always check the LED display first.

| Display state<br>(IPU/Head) | Meaning                                         | Measures                                                                                                    |
|-----------------------------|-------------------------------------------------|----------------------------------------------------------------------------------------------------|
| Red ON                      | Disconnected communication with the sensor Head | Check if the sensor head is connected properly.                                                                                            |
| Red ON                      | EE-PROM failure                                 | When the symptom remains even after turning the power OFF and ON, it is possible that there is a failure. Please contact our sales agency. |
| Red ON                      | Damaged saved data                              | Since the saved setting data are damaged, create and save the setting data again.                                                          |

# **Error messages**

Depending on the state of this product, an error message may be displayed on the touch panel monitor. Examples of display contents are explained below.

| Display state                                                                            | Meaning                                                     | Measures                                                                                                    |
|------------------------------------------------------------------------------------------|-------------------------------------------------------------|----------------------------------------------------------------------------------------------------|
| System Error 381:<br>EEPROM read error.                                                  | EEPROM readout error (At power source launching)            | Restart this product.  When the symptom remains even after turning the power OFF and ON, it is possible that there is a failure. Please contact our sales agency.                                 |
| System Error 624:<br>EEPROM read error.                                                  | EEPROM writing error (At saving the setting)                | Restart this product.  When the symptom remains even after turning the power OFF and ON, it is possible that there is a failure. Please contact our sales agency.                                 |
| System Error 831: Serial<br>Number and Product<br>Data not found.                        | MAC Address / Serial Number unwritable error.               | Restart this product.  When the symptom remains even after turning the power OFF and ON, it is possible that there is a failure. Please contact our sales agency.                                 |
| System Error 100: Failed to load from EEPROM. System Settings have been initialized.     | EEPROM readout data error (At system setting readout)       | The system settings are damaged. Restart this product. When the symptom remains even after turning the power OFF and ON, it is possible that there is a failure. Please contact our sales agency. |
| System Error 10* Failed to load from EEPROM. Setting * has been initialized. (*= 1 to 6) | EEPROM readout data error (At readout of each setting file) | Since the saved setting data are damaged, create and save the setting data again.                                                                                                    |
| The sensor head has been disconnected. Please reboot.                                    | Sensor head not connected error                             | Turn the power source OFF, and connect the sensor head. Turn the power source ON again.                                                                                                    |
| Failed to connect to the FTP server.                                                     | FTP server connection error                                 | Check the FTP settings.     Check the connection of the Ethernet cable.                                                                                                    |

### Phenomena and measures

Information that is helpful for troubleshooting is described below. Check if the generated trouble is found in the list below.

| Phenomenon                                                                | Cause                                                                                                    | Measures                                                                                                    |  |
|---------------------------------------------------------------------------|----------------------------------------------------------------------------------------------------|----------------------------------------------------------------------------------------------------|--|
| The power does not turn ON.                                               | The AC adapter and power source code are not connected correctly.                                            | Connect the AC adapter and power source code correctly.                                                                                                    |  |
|                                                                           | DC24V is not supplied.                                                                                       | Connect to DC24V power source correctly.                                                                                                    |  |
| Nothing appears on the monitor.                                           | Not connected to the power source correctly.                                                                 | Connect the monitor power source connection cable correctly.                                                                                                    |  |
|                                                                           | The monitor cable is not connected correctly.                                                                | Connects the monitor cable (VGA cable D-sub 15-pin) correctly.                                                                                                    |  |
|                                                                           | The monitor's power source is OFF.                                                                           | Turn the power source button on the back of the monitor ON.                                                                                                    |  |
| The touch panel does not work.                                            | The touch panel cable is not connected correctly.                                                            | Connect the touch panel connection cable (USB cable) correctly.                                                                                                    |  |
| No light spot is displayed on the monitor / the light reception amount is | Input 5 (LASER ON (+)) of the<br>12-core connector and input 6<br>(LASER ON (-)) are not short<br>circuited. | Short circuit Input 5 (LASER ON (+)) of the 12-core connector and input 6 (LASER ON (-)) with a short pin.                                                                                                   |  |
| not stable.                                                               | The shutter speed is too fast / too slow.                                                                    | Adjust the shutter speed to adequate speed.                                                                                                    |  |
|                                                                           | The tilt of measurement target object is large.                                                              | Adjust the tilt of measurement target object so that the reflection light enters within the visual angle ±1.75°.  *When setting the Zoom, it is the incident of visual angle according to the magnification. |  |
|                                                                           | The reflection rate of the measurement target object is low.                                                 | Adjust the LD power or shutter speed to make the light reception amount adequate.                                                                                                    |  |
|                                                                           | The LD Power setting is low.                                                                                 | Adjust so that the LD power setting value is adequate.                                                                                                    |  |
|                                                                           | The setting of [Light Source] is [External].                                                                 | When external light source is not used, set the setting of [Light Source] to [Internal].                                                                                                    |  |
|                                                                           | Zoom magnification is large.                                                                                 | Adjust the Zoom magnification or viewing angle so that the tilt of the measurement target object is within the range of visual field. *The maximum value of visual angle is ±1.75°.                          |  |
|                                                                           | The effective range of [Valid Light Spot Pointer] is narrow.                                                 | Set the effective range sufficient for the actual light spot size.                                                                                                    |  |
|                                                                           | End of lifespan of the laser.                                                                                | Please contact our sales agency.                                                                                                    |  |
| Measurement results show error.                                           | There are more pixels than the specified number which luminance value is saturated.                          | Adjust the LD power or shutter speed to make the luminance value adequate.  *The specified number of saturated pixels differ depending on [Detect Mode].                                                     |  |
|                                                                           | The luminance value is out of the range of the effective light spot judgment threshold.                      | Set so that the effective judgment threshold is adequate. *The effective light spot judgment threshold differs depending on [Detect Mode].                                                                   |  |
| Unable to conduct RS232C                                                  | The RS232C cable is not connected correctly.                                                                 | Connect the RS232C cable (D-sub 9-pin) correctly.                                                                                                    |  |
| communication.                                                            | An adequate cable is not used.                                                                               | Use an RS232C cross cable.                                                                                                    |  |
|                                                                           | Communication conditions on the PC are not set correctly.                                                    | Set the communication conditions on the PC correctly.                                                                                                    |  |

# 8 Troubleshooting

| Phenomenon                      | Cause                                                                                                    | Measures                                                                                                    |
|---------------------------------|----------------------------------------------------------------------------------------------------|----------------------------------------------------------------------------------------------------|
| Unable to conduct Ethernet      | The Ethernet cable is not connected correctly.                                                                                         | Connect the Ethernet cable correctly.                                                                                                    |
| communication.                  | An adequate communication cable is not used.                                                                                           | Use an adequate Ethernet cable. This product supports 1000base-T and 100base-TX.                                                            |
|                                 | Communication conditions on the PC are not set correctly.                                                                              | Set the communication conditions on the PC correctly.                                                                                       |
| Error is returned in command.   | The screen is in the operation mode.                                                                                                   | In the operation screen, a part of commands that influence measurement cannot be received. Move to the setting screen and send the command. |
| Trigger input is not accepted.  | A connection to the input 4 (TRIG 24 V) of the 12-core connector or input 7 (TRIG 5V (+))/input8 (TRIG 5 V (-)) wiring is not correct. | Connect to the input 4 (TRIG 24 V) of the 12-core connector or input 7 (TRIG 5V (+))/input 8 (TRIG 5 V (-)) wiring correctly.               |
|                                 | The setting of [Trigger Mode] is [Internal].                                                                                           | Change [Trigger Mode] to [External].                                                                                                    |
|                                 | The screen is in the setting mode.                                                                                                    | Switch to the operation screen.                                                                                                    |
| The image does not get updated. | The setting of [Trigger Mode] is [External].                                                                                           | Conduct trigger input or change [Trigger Mode] to [Internal].                                                                               |

### Warranty

#### Warranty Period and Range

When contacting our service office, please let us know the serial number of this product. The warranty period is one year after delivery.

However, it becomes out of warranty range for the following cases, and a fee is required for a repair.

- Damage and failure caused by incorrect use, modification and repair carried out by those who are not our company's personnel.
- When the modification prevention seal is broken.
- Damage and failure caused by a drop at transferring and moving, and inappropriate handling.
- Damage and failure caused by fires, salt damage, harmful gases, abnormal voltage, and earthquake, and other natural disasters such as lightning, wind and water disaster.
- Damage and failure generated by handling against the explanations and cautions mentioned in this manual.

#### After Sales Service

Before contacting our service office, check the items listed in Page 8-2: "Error messages". If you have questions, please contact the optical system division, sales section of our company.

#### << During Warranty Period>>

When damage occurs under a normal use state following the cautions/warnings/notes written in this manual, a repair is done for free.

For any damages out of warranty period mentioned above, a fee is required for a repair.

#### <<Warranty Period has Passed>>

When functions can be maintained with repairs, a repair is conducted with a fee if requested.

#### Repairable period

The minimum possessing period of performance parts used for repairs of this product (necessary parts required to maintain functions) shall be one year from the end of manufacturing of this product. This period is the repairable period. A repair may be possible even after passing the possessing period of parts, please contact the optical system division, sales section of our company.

\*Regarding the damage generated in this product, our company shall not be held responsible except for the repair based on this warranty.

# SURUGA SEIKI CO.,LTD.

**Overseas Sales** 

Tel: +81-3-6403-4513 Fax: +81-3-6403-4514 https://eng.surugaseiki.com/